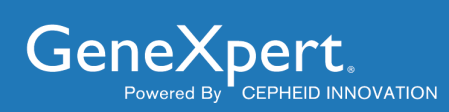

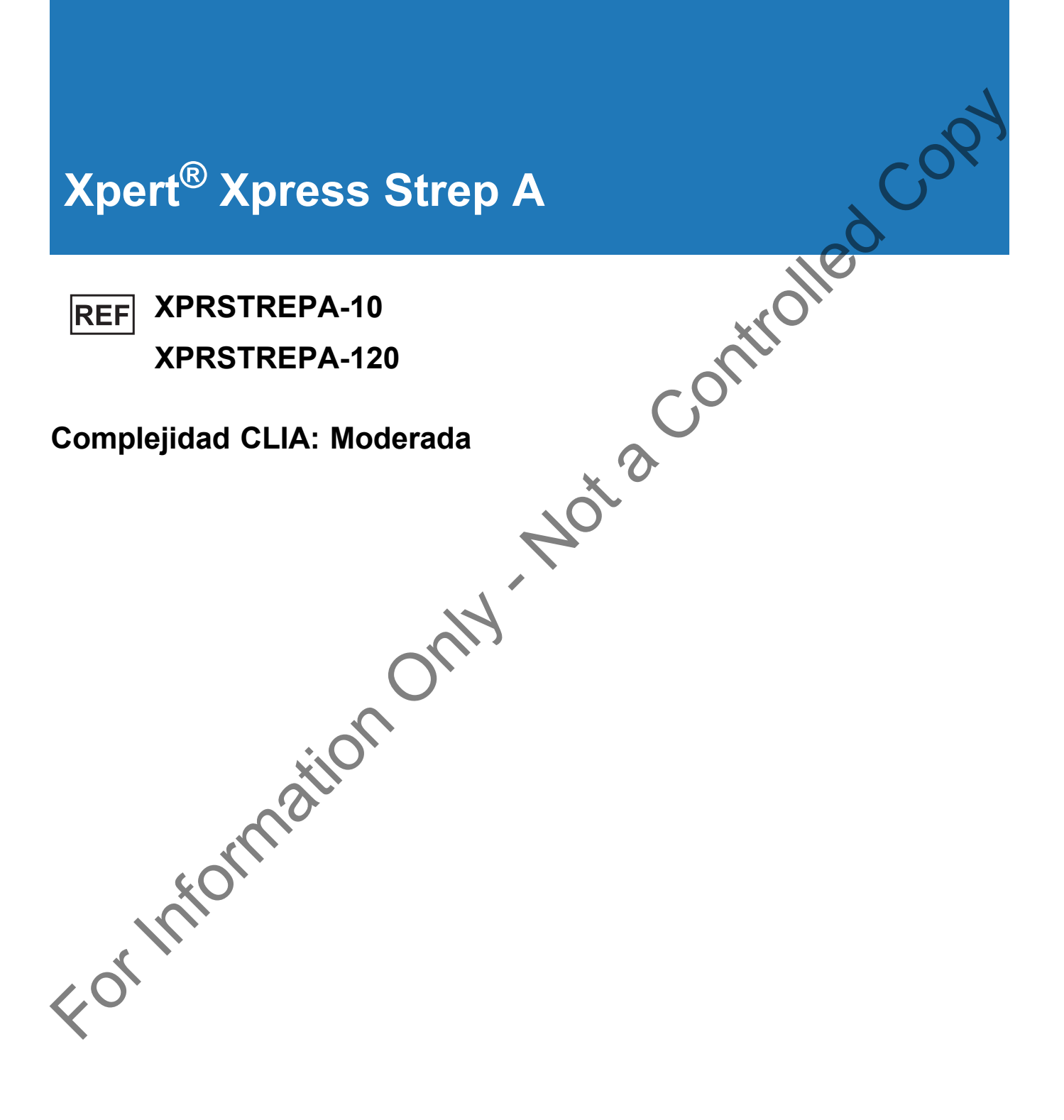

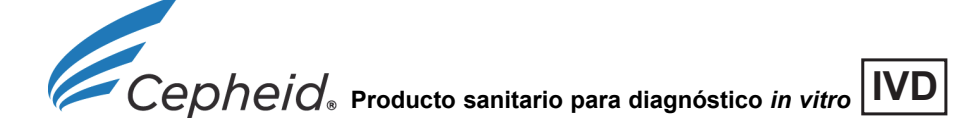

#### **Trademark, Patents and Copyright Statements**

Cepheid<sup>®</sup>, the Cepheid logo, GeneXpert<sup>®</sup>, Xpert<sup>®</sup>, and Xpertise™ are trademarks of Cepheid.

ESwab™ is a trademark of Copan Diagnostics, Inc.

NATtrol™ is a trademark of ZeptoMetrix Corporation.

Windows® is a trademark of Microsoft Corporation.

THE PURCHASE OF THIS PRODUCT CONVEYS TO THE BUYER THE NON-TRANSFERABLE RIGHT TO USE ACCORDANCE WITH THIS PACKAGE INSERT. NO OTHER RIGHTS ARE CONVEYED EXPRESSLY, BY IMPLICATION BY ESTOPPEL. FURTHERMORE, NO RIGHTS FOR RESALE ARE CONFERRED WITH THE PURCHASE OF THIS PRODUCT.

**Copyright © Cepheid 2020.** All rights reserved.

#### **Declaraciones sobre marcas comerciales, patentes y derechos de propiedad intelectual**

Cepheid<sup>®</sup>, el logotipo de Cepheid, GeneXpert<sup>®</sup>, Xpert<sup>®</sup> y Xpertise™ son marcas comerciales de Cepheid.

ESwab™ es una marca comercial de Copan Diagnostics, Inc.

NATtrol™ es una marca comercial de ZeptoMetrix Corporation.

Windows® es una marca comercial de Microsoft Corporation.

LA COMPRA DE ESTE PRODUCTO OTORGA AL COMPRADOR EL DERECHO INTRANSFERIBLE DE UTILIZARLO SEGÚN ESTE PROSPECTO. NO SE OTORGA NINGÚN OTRO DERECHO DE FORMA EXPRESA, POR IMPLICACIÓN O POR ACCIÓN INNEGABLE. LA COMPRA DE ESTE PRODUCTO TAMPOCO OTORGA NINGÚN DERECHO DE REVENTA.

**Copyright © Cepheid 2020.** Reservados todos los derechos. **From Production Only** 

**Cepheid** 904 Caribbean Drive Sunnyvale, CA 94089 EE. UU. Teléfono: + 1 408 541 4191 Fax: + 1 408 541 4192

# **Xpert® Xpress Strep A**

Para uso diagnóstico *in vitro*

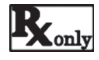

**1 Nombre patentado**

Xpert® Xpress Strep A

# **2 Denominación común o habitual**

Xpert® Xpress Strep A

#### **3 Indicaciones**

La prueba Xpert Xpress Strep A, realizada en los sistemas del instrumento GeneXpert®, suna prueba rápida cualitativa de La prueba Xpert Xpress Strep A, realizada en los sistemas del instrumento GeneXpert®, suna prueba rápi diagnóstico *in vitro* para la detección de *Streptococcus pyogenes* (*estreptococo* β-hemolítico del grupo A, Strep A) en muestras de hisopos de exudados faríngeos de pacientes con signos y síntomas de faringitis. La prueba Xpert Xpress Strep A puede utilizarse como ayuda en el diagnóstico de la faringitis estreptocócica del grupo A. El ensayo no está indicado para supervisar el tratamiento de las infecciones *estreptocócicas* del grupo A.

La prueba Xpert Xpress Strep A utiliza una reacción en cadena de la polimerasa (PCR) en tiempo real automatizada para detectar el ADN de *Streptococcus pyogenes*.

### **4 Resumen y explicación**

Los estreptococos del grupo A son patógenos bacterianos β-hemolíticos grampositivos que suelen producir infecciones en la garganta (faringitis, o amigdalitis estreptocócica) o en la piel (celulitis e impétigo), y pueden provocar una gran variedad de otras infecciones (p. ej., septicemia, neumonía y meningitis). La faringitis también puede tener su causa en otras bacterias que incluyen *Neisseria gonorrhoeae* y *Corynebacterium diphtheriae*, para las que se requieren métodos específicos de cultivo. Si no se tratan, las infecciones leves pueden provocar infecciones más graves. Las formas más graves, pero menos frecuentes, de enfermedad estreptocócica invasiva del grupo A son la fascitis necrosante y el síndrome de shock tóxico estreptocócico (SSTE). En los Estados Unidos se producen aproximadamente entre 9000 y 11 500 casos anuales de enfermedad estreptocócica del grupo A (EGA), que provocan entre 1000 y 1800 muertes, aunque se producen varios millones de casos de amigdalitis estreptocócica e impétigo cada año.<sup>1</sup> El tratamiento de las personas infectadas con un antibiótico adecuado suele prevenir la propagación de la infección y reduce el riesgo de complicaciones posinfecciosas, como la fiebre reumática y la nefritis glomerular aguda.2 Para and disprine<br>the Parameteristics in state  $\mathbf{R}_{\text{Edd}}$  and the controlled Copyright Controlled Controlled Controlled Controlled Controlled Controlled Controlled Controlled Controlled Controlled Controlled Controlle

La prueba Xpert Xpress Strep A es una prueba rápida por PCR para la detección cualitativa de estreptococos del grupo A en muestras de hisopos de exudados faríngeos sin necesidad de confirmación de los resultados negativos de Xpert Xpress Strep A en el cultivo. En el caso de las muestras negativas, el resultado se obtiene en 24 minutos. En el caso de las muestras positivas, el resultado puede obtenerse en tan solo 18 minutos.

# **5 Principio del procedimiento**

La prueba se realiza en los sistemas del instrumento GeneXpert de Cepheid. Con esta plataforma, el operador puede llevar a cabo la prueba realizando tres sencillos pasos: 1) transferir la muestra de líquido al cartucho con una pipeta de transferencia, 2) realizar la prueba en el instrumento GeneXpert, y 3) leer los resultados. El GeneXpert automatiza e integra la preparación de muestras, la extracción y amplificación de ácidos nucleicos y la detección de las secuencias diana en muestras clínicas mediante PCR en tiempo real. El sistema está compuesto por un instrumento GeneXpert, un ordenador y cartuchos de líquidos desechables diseñados para realizar la preparación de las muestras y la PCR en tiempo real. El sistema requiere el uso de cartuchos GeneXpert desechables de un solo uso para los reactivos y los procesos de PCR. Como los cartuchos son autónomos, el riesgo de contaminación cruzada entre las muestras es mínimo.

La prueba Xpert Xpress Strep A incluye reactivos para la detección de ADN bacteriano de estreptococos del grupo A de muestras de hisopos de exudados faríngeos obtenidos de pacientes con signos y síntomas de faringitis. En el cartucho se incluye, además, un control de procesamiento de muestras (SPC) y un control de comprobación de la sonda (PCC). El SPC está presente para controlar el proceso de amplificación adecuado y para comprobar la presencia de inhibidores en la reacción PCR. El PCC verifica la rehidratación de los reactivos, el llenado del tubo de PCR, así como la presencia y funcionalidad en el cartucho de todos los componentes de la reacción, lo que incluye las sondas y los colorantes.

Una función de terminación precoz del ensayo proporciona resultados positivos si la señal del ADN diana alcanza un umbral predeterminado antes de que finalicen todos los 43 ciclos de PCR. Cuando el nivel de la diana de Strep A sea suficientemente alto para generar Ct muy precoces (≤30 Ct), no se verá la curva de amplificación del SPC ni se notificarán sus resultados, ya que el Ct del SPC puede no alcanzar el umbral de ciclo esperado en muestras con altos títulos de Strep A.

#### **6 Reactivos e instrumentos**

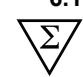

#### **6.1 Materiales suministrados**

El kit Xpert Xpress Strep A (XPRSTREPA-10) contiene reactivos suficientes para procesar 10 muestras o muestras de control calidad, y el kit Xpert Xpress Strep A (XPRSTREPA-120) contiene suficientes reactivos para procesar 120 muestras o muestras control de calidad.

Cada kit contiene lo siguiente:

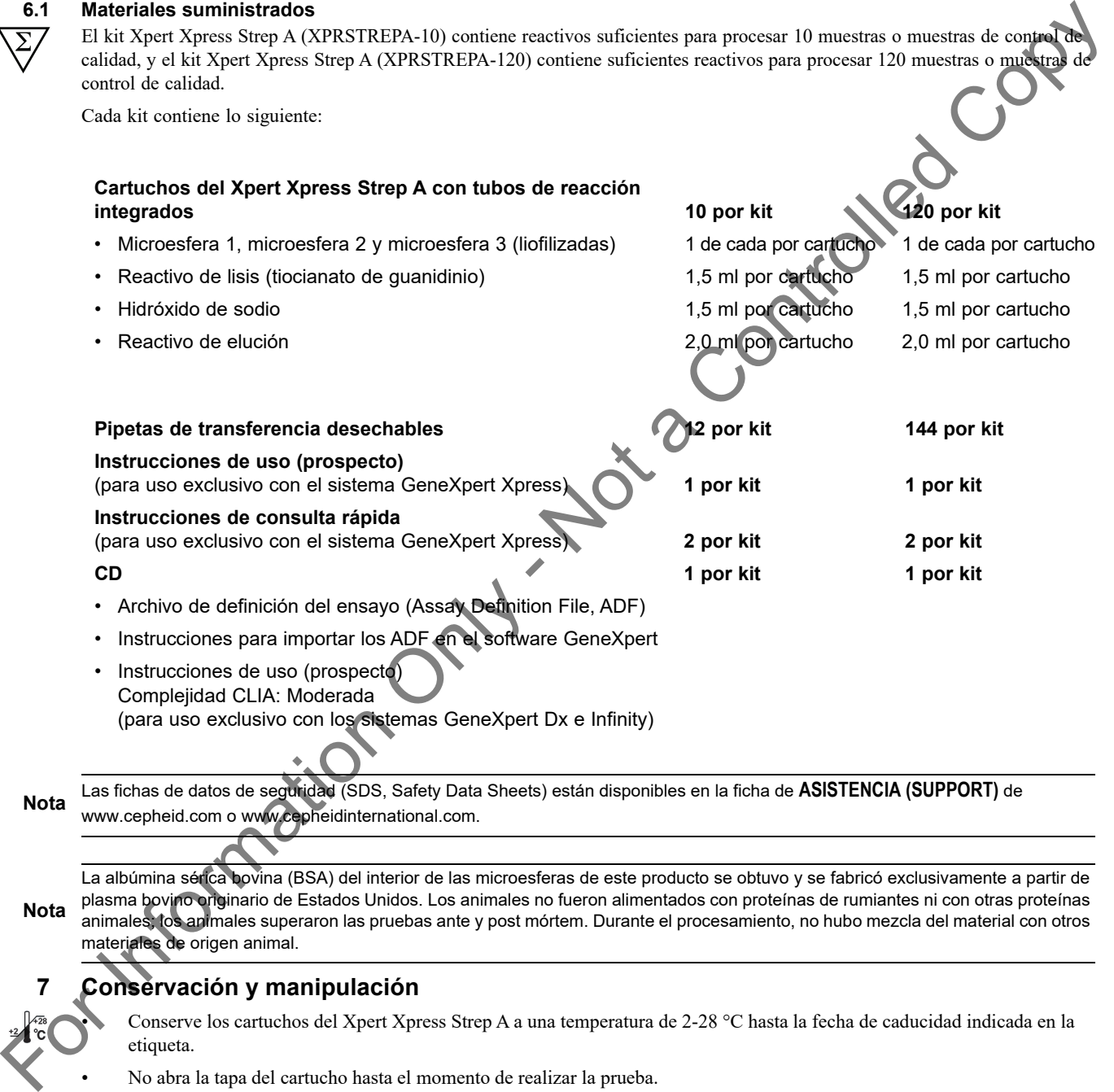

**Nota** Las fichas de datos de seguridad (SDS, Safety Data Sheets) están disponibles en la ficha de **ASISTENCIA (SUPPORT)** de www.cepheid.com o www.cepheidinternational.com.

**Nota** La albúmina sérica bovina (BSA) del interior de las microesferas de este producto se obtuvo y se fabricó exclusivamente a partir de plasma bovino originario de Estados Unidos. Los animales no fueron alimentados con proteínas de rumiantes ni con otras proteínas animales; los animales superaron las pruebas ante y post mórtem. Durante el procesamiento, no hubo mezcla del material con otros materiales de origen animal.

# **7 Conservación y manipulación**

• Conserve los cartuchos del Xpert Xpress Strep A a una temperatura de 2-28 °C hasta la fecha de caducidad indicada en la etiqueta.

- No abra la tapa del cartucho hasta el momento de realizar la prueba.
- No utilice cartuchos cuya fecha de caducidad haya vencido.
- No utilice cartuchos húmedos o que presenten fugas.

## <span id="page-4-0"></span>**8 Materiales requeridos pero no suministrados**

- Sistema de recogida y transporte de hisopo de Copan Liquid Amies Elution Swab (ESwab™). Puede utilizarse cualquiera de los kits de recogida ESwab siguientes:
	- Copan 480C con 50 kits por paquete de almacenamiento, kit de recogida con tapa de captura blanca
	- Copan 480CE con 50 kits por paquete de almacenamiento, kit de recogida con tapa de captura rosa
	- Número de catálogo de Copan 480CFA con 50 kits por paquete de almacenamiento, kit de recogida con tapa de captura morada
- Instrumento GeneXpert Dx o sistemas GeneXpert Infinity (el número de catálogo varía según la configuración): Instrumento GeneXpert, ordenador, lector de códigos de barras y manual del operador.
	- Para el sistema GeneXpert Dx: Software GeneXpert Dx versión 4.7b o posterior
	- Para los sistemas GeneXpert Infinity-80 e Infinity-48s: Software Xpertise versión 6.4b o posterior
- Impresora: Si se requiere una impresora, póngase en contacto con el servicio de atención al cliente de Cepheid para organizar la compra de una impresora recomendada.

### <span id="page-4-1"></span>**9 Materiales disponibles pero no suministrados**

- Control negativo de Strep A NATtrol™, número de catálogo NATSDG-6MC de ZeptoMetrix Corporation (células inactivadas de *Streptococcus dysgalactiae*).
- Control positivo de Strep A NATtrol™, número de catálogo NATSPY-6MC de ZeptoMetrix Corporation (células inactivadas de *Streptococcus pyogenes*).

### **10 Advertencias y precauciones**

#### **10.1 Generales**

- Para uso diagnóstico *in vitro*.
- Para uso exclusivo con receta.
- Trate todas las muestras biológicas, incluidos los cartuchos usados, como posibles agentes transmisores de infecciones. Todas las muestras biológicas deberán manipularse tomando las medidas de precaución habituales. Las directrices para la manipulación de las muestras están disponibles en los Centros para el Control y la Prevención de Enfermedades (Centers for Disease Control and Prevention)<sup>3</sup> y el Instituto de Normas Clínicas y de Laboratorio (Clinical and Laboratory Standards Institute $)^4$  de Estados Unidos.
- Siga los procedimientos de seguridad establecidos por su centro para trabajar con productos químicos y manipular muestras biológicas.
- La eficacia diagnóstica de esta prueba se ha determinado solamente con el tipo de muestra especificado en el apartado Indicaciones. No se ha evaluado el rendimiento de esta prueba con otros tipos de muestra.
- La fiabilidad de los resultados depende de la realización correcta de la recogida, el transporte, la conservación y el procesamiento de las muestras. La prueba puede arrojar resultados incorrectos si las muestras no se recogen, manipulan y conservan correctamente, si hay errores técnicos, si se confunden las muestras o si el número de microorganismos presentes en la muestra es inferior al límite de detección de la prueba. Para evitar resultados erróneos es necesario seguir cuidadosamente las instrucciones del prospecto y el manual del operador del sistema GeneXpert. Solution de Stronled Copyra 4200. The computer de alumentariente, bit de raccion controlled Copyration of the Controlled Copyration of the Controlled Copyration (Section of the Controlled Copyration Controlled Copyration
	- Si la prueba Xpert Xpress Strep A se realiza fuera del tiempo y de los intervalos de temperatura de almacenamiento recomendados, es posible que se obtengan resultados erróneos o no válidos.

### **10.2 Muestra**

• Para la recogida y el transporte de muestras de hisopos de exudados faríngeos, utilice el kit de recogida ESwab.

• Las muestras de hisopos de exudados faríngeos deben recogerse y analizarse antes de la fecha de caducidad impresa en la etiqueta del kit de recogida ESwab.

- Mantenga las condiciones de conservación adecuadas durante el transporte de las muestras para garantizar la integridad de las mismas (consulte el Apartado [12, Recogida, transporte y conservación de las muestras](#page-6-0)). No se ha evaluado la estabilidad de las muestras en condiciones de transporte distintas a las recomendadas.
- No congele muestras de hisopos ESwab.
- La recogida, conservación y transporte adecuados de las muestras son esenciales para obtener resultados correctos.

#### **10.3 Prueba/reactivo**

- No abra la tapa del cartucho del Xpert Xpress Strep A, excepto cuando vaya a añadir la muestra.
- No utilice cartuchos que se hayan caído después de extraerlos del envase.
- No agite el cartucho. Si el cartucho se agita o se deja caer después de haber abierto su tapa, es posible que se obtengan resultados no válidos.
- No coloque la etiqueta de identificación de la muestra sobre la tapa del cartucho ni sobre la etiqueta del código de barras del cartucho.
- No utilice cartuchos con etiquetas de código de barras dañadas.
- No utilice cartuchos con tubos de reacción dañados.
- Se recomienda dejar los cartuchos del Xpert Xpress Strep A a temperatura ambiente (entre 20° C y 30 °C) cuando se utilicen para las pruebas.
- Cada cartucho de un solo uso del Xpert Xpress Strep A se utiliza para procesar una sola prueba. No reutilice los cartuchos procesados.
	- Cada pipeta desechable de un solo uso se utiliza para transferir una sola muestra. No vuelva a utilizar las pipetas desechables.
	- No utilice cartuchos que parezcan mojados o que tengan el precinto roto.
	- Use guantes y bata de laboratorio limpios. Cámbiese los guantes entre la manipulación de una muestra y la de la siguiente.
	- En caso de que la zona o el equipo de trabajo resulten contaminados con las muestras o los controles, limpie minuciosamente la zona contaminada con una dilución 1:10 de lejía doméstica y, a continuación, vuelva a limpiar la zona de trabajo con etanol desnaturalizado al 70 %. Limpie y seque por completo las superficies de trabajo antes de continuar.
- Las muestras biológicas, los dispositivos de transferencia y los cartuchos usados deben ser considerados capaces de transmitir agentes infecciosos que requieren las precauciones habituales. Siga los procedimientos de eliminación de desechos de su centro para la eliminación adecuada de los cartuchos usados y los reactivos no utilizados. Estos materiales pueden exhibir características propias de los residuos químicos peligrosos que requieren procedimientos específicos de eliminación. Si las normativas nacionales o regionales no proporcionan instrucciones claras en cuanto a los procedimientos de eliminación adecuados, las muestras biológicas y los cartuchos utilizados deben desecharse de conformidad con las directrices de la OMS [Organización Mundial de la Salud] en cuanto a la manipulación y eliminación de desechos médicos. For orientation of the controlled Copyright and the controlled Copyright and the controlled Copyright and the controlled Copyright and the controlled Copyright and the controlled Copyright and the controlled Copyright and

### **11 Peligros químicos5,6**

#### **Hidróxido de sodio**

Palabra de advertencia: ATENCI

#### **Reactivo de lisis**

- Contiene tiocianato de guan
- Palabra de advertencia:
- **Declaraciones de peligro del SGA de la ONU**
	- Nocivo en caso de ingestión
	- virritación cutánea.
	- Provoca irritación ocular grave.
	- **Declaraciones de precaución del SGA de la ONU**

#### **• Prevención**

- Lavarse concienzudamente tras la manipulación.
- Llevar guantes/prendas/gafas/máscara de protección.
- **Respuesta**
	- EN CASO DE CONTACTO CON LA PIEL: Lavar con agua y jabón abundantes.
	- Se necesita un tratamiento específico (ver información adicional de medidas de primeros auxilios).
	- Quitarse las prendas contaminadas y lavarlas antes de volver a usarlas.
- En caso de irritación cutánea: Consultar a un médico.
- EN CASO DE CONTACTO CON LOS OJOS: Aclarar cuidadosamente con agua durante varios minutos. Quitar las lentes de contacto, si lleva y resulta fácil. Seguir aclarando.
- Si persiste la irritación ocular: Consultar a un médico.

#### <span id="page-6-0"></span>**12 Recogida, transporte y conservación de las muestras**

La recogida, conservación y transporte correctos de las muestras son fundamentales para asegurar la integridad de la muestra y el rendimiento de la prueba. Si las muestras se recogen, manipulan o transportan incorrectamente, es posible que se obtengan resultados incorrectos. Siga las directrices de su centro para recoger muestras de hisopos de exudados utilizando el dispositivo de recogida y transporte recomendado (consulte el Apartado 8, Materiales requeridos pero no suministrados) o siga instrucciones indicadas a continuación.

#### **12.1 Procedimiento de recogida de hisopos**

- 1. Utilice el sistema de recogida y transporte ESwab. Extraiga el hisopo de su envoltorio.
- 2. Pase el hisopo por la faringe posterior, las amígdalas y otras zonas inflamadas. Evite tocar la lengua, el interior de las mejillas y los dientes con el hisopo al recoger muestras.
- 3. Destape el tubo de transporte ESwab.
- 4. Introduzca el hisopo que contenga la muestra en el tubo de transporte ESwab y rompa el hisopo por la línea indicada.
- 5. Tape el tubo de transporte ESwab.
- **Nota** No introduzca más de un hisopo en el mismo tubo de transporte ESwab.
- **Nota** Para reducir la posibilidad de obtener resultados negativos falsos, no recoja muestras de hisopo de exudado faríngeo inmediatamente después de que los pacientes hayan utilizado enjuagues bucales antisépticos.

#### **12.2 Transporte y conservación de las muestras**

<span id="page-6-1"></span>La estabilidad de las muestras en condiciones de transporte y conservación distintas a las indicadas en la Tabla 1 no se han evaluado con la prueba Xpert Xpress Strep A.

#### **Tabla 1. Condiciones de transporte y almacenamiento de muestras**

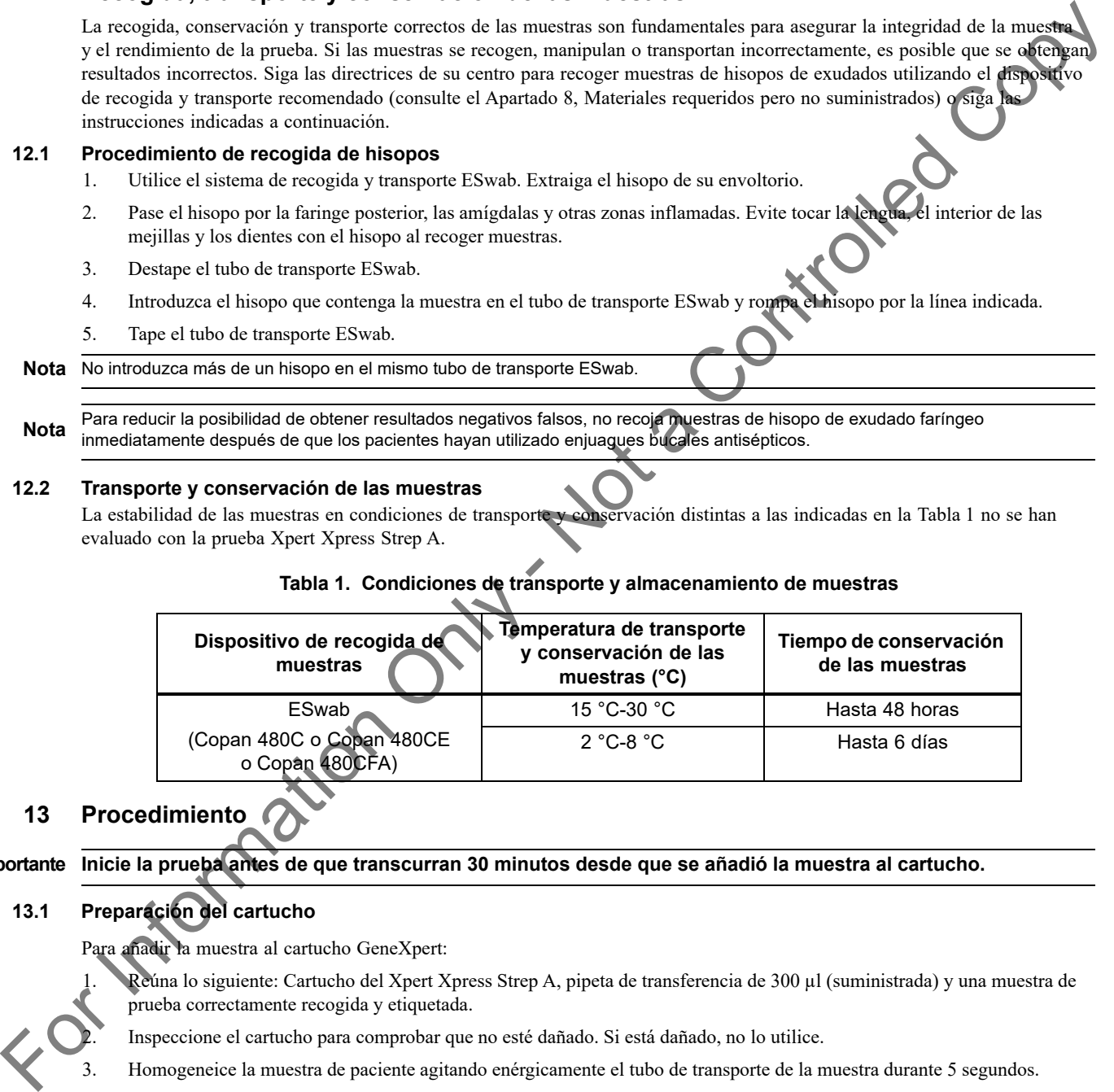

# **13 Procedimiento**

**Importante Inicie la prueba antes de que transcurran 30 minutos desde que se añadió la muestra al cartucho.**

### **13.1 Preparación del cartucho**

Para añadir la muestra al cartucho GeneXpert:

- 1. Reúna lo siguiente: Cartucho del Xpert Xpress Strep A, pipeta de transferencia de 300 µl (suministrada) y una muestra de prueba correctamente recogida y etiquetada.
- 2. Inspeccione el cartucho para comprobar que no esté dañado. Si está dañado, no lo utilice.
- 3. Homogeneice la muestra de paciente agitando enérgicamente el tubo de transporte de la muestra durante 5 segundos.
- 4. Abra el cartucho levantando su tapa.

 5. Desenrosque el tapón del tubo de transporte de la muestra (no quite el tapón). Saque la pipeta de transferencia del envoltorio abriendo este por el extremo donde se encuentra el bulbo.

<span id="page-7-1"></span><span id="page-7-0"></span>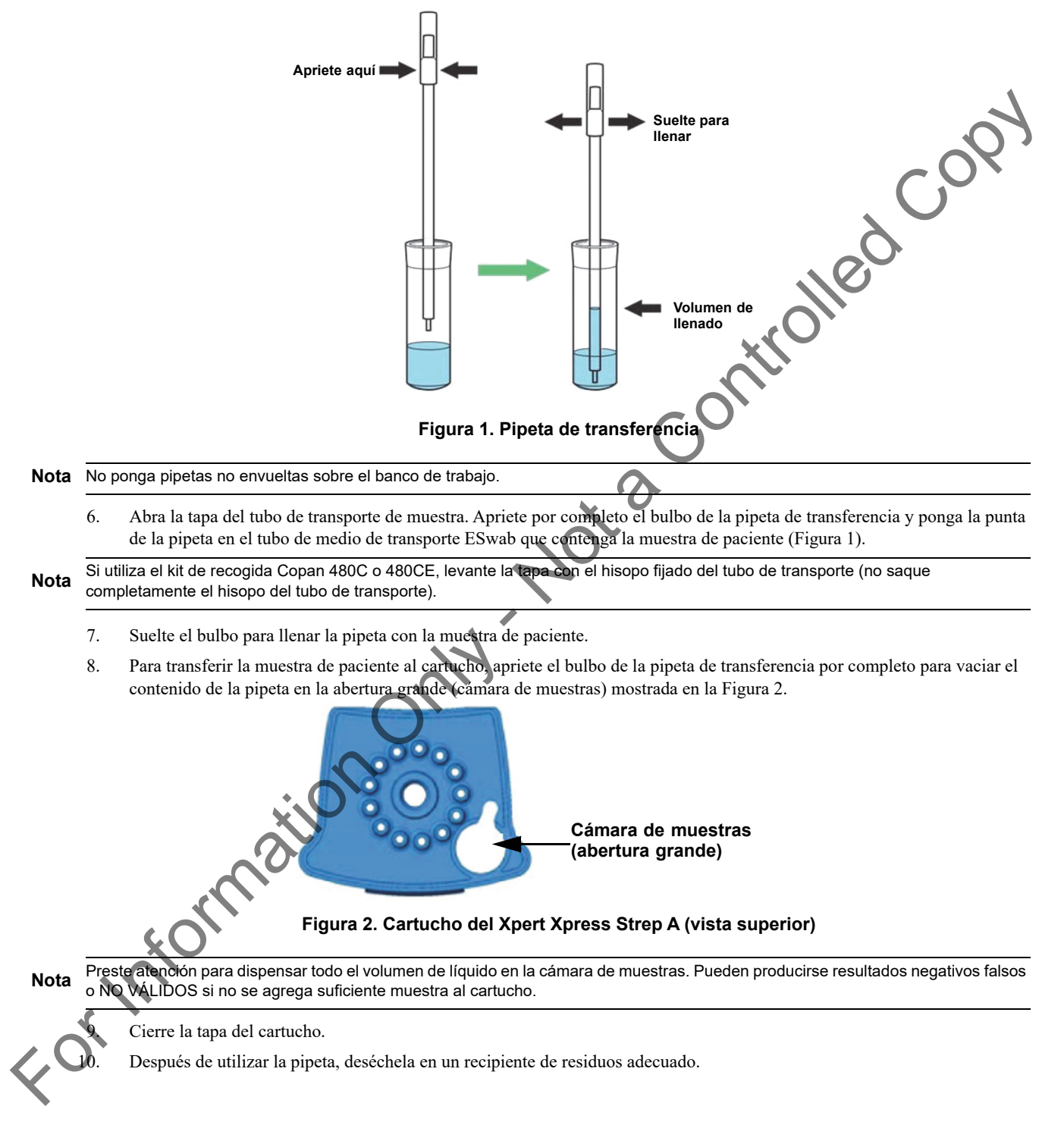

#### **13.2 Controles externos**

Los controles externos descritos en el [Apartado 9](#page-4-1) están disponibles, pero no se suministran y pueden utilizarse de acuerdo con las organizaciones de acreditación locales, provinciales/estatales y nacionales, según corresponda.

Para analizar un control utilizando la prueba Xpert Xpress Strep A, lleve a cabo los pasos siguientes:

- 1. Agite enérgicamente la muestra NATtrol durante 5 segundos.
- 2. Abra la tapa del cartucho. Con una pipeta de transferencia limpia de 300 µl, transfiera 300 µl (una extracción) de la muestra NATtrol a la cámara de muestras que tiene la abertura grande en el cartucho (Figura 2).
- 3. Cierre la tapa del cartucho.
- **13.3 Inicio de la prueba**

**Importante Antes de iniciar la prueba, asegúrese de que el sistema esté ejecutando el software GeneXpert Dx versión 4.7b o posterior, o el software Infinity Xpertise 6.4b o posterior, y de que se haya importado el archivo de definición del ensayo (ADF) Xpert Xpress Strep A al software. En este apartado se enumeran los pasos predeterminados para utilizar los sistemas GeneXpert Dx y GeneXpert Infinity. Para ver instrucciones detalladas, consulte el Manual del operador del sistema GeneXpert Dx o el Manual del operador del sistema GeneXpert Infinity, según el modelo que se esté utilizando.** And he had carterion de Corrum prior de franchesco interpretation of the prior of the stress of the stress of the stress of the stress of the stress of the stress of the stress of the stress of the stress of the stress of

**Nota** Los pasos que debe seguir pueden variar si el administrador del sistema ha cambiado el flujo de trabajo predeterminado del sistema.

- 1. Encienda el sistema del instrumento GeneXpert:
	- GeneXpert Dx:

Si está utilizando el instrumento GeneXpert Dx, encienda primero el instrumento y, a continuación, encienda el ordenador. Inicie una sesión en el sistema operativo Windows. El software GeneXpert puede iniciarse automáticamente o puede que sea necesario hacer doble clic en el icono de acceso directo del software GeneXpert Dx en el escritorio de Windows®.

o

Sistema GeneXpert Infinity:

Si está utilizando el instrumento GeneXpert Infinity, encienda el instrumento girando el interruptor de alimentación en el sentido de las agujas del reloj hasta la posición **ENCENDIDO (ON)**. Espere 2 minutos para que el sistema se inicie. Inicie una sesión en el sistema operativo Windows. En el escritorio de Windows, haga doble clic en el icono de acceso directo al software Xpertise para ejecutar el software.

- 2. Inicie una sesión en el software del sistema. Aparecerá la pantalla de inicio de sesión. Introduzca su nombre de usuario y su contraseña.
- 3. En la ventana del sistema GeneXpert, haga clic en **Crear prueba (Create Test)** (GeneXpert Dx) o en **Solicitudes (Orders)** y **Solicitar prueba (Order Test)** (Infinity).
- 4. Escanee o escriba la Id. paciente (Patient ID) (opcional). Si escribe la Id. paciente (Patient ID), asegúrese de escribirla correctamente. La Id. paciente (Patient ID) se muestra en el lado izquierdo de la ventana **Ver resultados (View Results)** y está asociada a los resultados de la prueba.
- 5. Escanee o escriba la Id. muestra (Sample ID). Si escribe la Id. muestra (Sample ID), asegúrese de escribirla correctamente. La Id. muestra (Sample ID) se muestra en el lado izquierdo de la ventana Ver resultados (View Results) y está asociada con el resultado de la prueba.

 6. Escanee el código de barras del cartucho del Xpert Xpress Strep A. El software utiliza la información del código de barras para rellenar automáticamente los cuadros de los campos siguientes: Id. del lote (Reagent Lot ID), Nº de serie del cartucho (Cartridge SN), Fecha de caducidad (Expiration Date) y Ensayo seleccionado (Selected Assay). Para rellenar automáticamente los cuadros de los campos siguientes: Id. del lote (Reagent Lot ID), Nº de serientes<br>
(Cartridge SN), Fecha de caducidad (Expiration Date) y Ensayo seleccionado (Selected Assay).<br> **Nota** Si el

 7. Haga clic en **Iniciar prueba (Start Test)** (GeneXpert Dx) o **Enviar (Submit)** (Infinity) si no está activado el Envío automático (Auto-Submit). En el cuadro de diálogo que aparece, introduzca su contraseña, si es necesario.

Para el instrumento GeneXpert Dx:

- A. Localice el módulo con la luz verde intermitente, abra la puerta del módulo del instrumento y cargue el cartucho.
- B. Cierre la puerta. La prueba se inicia y la luz verde deja de parpadear. Una vez finalizada la prueba, la luz se apagará y la puerta se desbloqueará. Retire el cartucho.
- C. Elimine los cartuchos usados en los recipientes de residuos de muestras adecuados, de acuerdo con las práctica habituales de su centro.

o

Para el sistema GeneXpert Infinity:

- A. Tras hacer clic en **Enviar (Submit)**, se le pedirá que ponga el cartucho sobre la cinta transportadora. Tras poner el cartucho, haga clic en ACEPTAR (OK) para continuar. El cartucho se cargará automáticamente, se realizará la prueba y el cartucho usado se colocará en el estante de residuos para su eliminación.
- B. Cuando estén cargadas todas las muestras, haga clic en el icono **Finalizar solicitud de pruebas (End Order Test)**.

Nota No apague ni desenchufe los instrumentos mientras se está realizando una prueba. Si el ordenador o el instrumento GeneXpert se apaga o se desenchufa, la prueba se detendrá.

**Nota** El resultado se obtiene en 24 minutos. En el caso de muestras muy positivas, el resultado puede obtenerse en tan solo 18 minutos.

#### **13.4 Tareas de gestión y archivado de datos**

Para obtener instrucciones sobre la forma de realizar las tareas de gestión de bases de datos o de archivado, consulte el *Manual del operador del sistema GeneXpert Dx* o el *Manual del operador del sistema GeneXpert Infinity*, según el modelo del instrumento que se esté utilizando.

#### **14 Visualización e impresión de los resultados**

Para obtener instrucciones detalladas sobre cómo ver e imprimir los resultados, consulte el *Manual del operador del sistema GeneXpert Dx* o el *Manual del operador del sistema GeneXpert Infinity*.

#### **15 Control de calidad**

- Cada cartucho incluye un control de procesamiento de muestras (SPC) y un control de comprobación de la sonda (PCC).
- **Control de procesamiento de muestras (SPC):** Asegura que la muestra se procesó correctamente. El SPC verifica que el procesamiento de la muestra es adecuado. Aparte de lo anterior, este control detecta la inhibición asociada a la muestra del ensayo de PCR en tiempo real, garantiza que las condiciones (temperatura y tiempo) de la reacción PCR sean correctas para la reacción de amplificación y que los reactivos para la PCR funcionen correctamente. El SPC debe ser positivo en una muestra negativa, y puede ser negativo o positivo en una muestra positiva. El SPC se considera superado si cumple los criterios de aceptación asignados. For the controlled controlled Collegement Retard Collegement Research and the controlled Collegement Research and the controlled Collegement Research and the controlled Collegement Controlled Controlled Controlled Control
	- **Control de comprobación de la sonda (PCC):** Antes de iniciar la reacción PCR, el sistema GeneXpert mide la señal de fluorescencia de las sondas para comprobar la rehidratación de las microesferas, el llenado del tubo de reacción, la integridad de las sondas y la estabilidad de los colorantes. El PCC se considera superado si cumple los criterios de aceptación asignados.
	- **Controles externos:** Se pueden utilizar controles externos de acuerdo con las organizaciones de acreditación locales, regionales y nacionales, según corresponda.

# **16 Interpretación de los resultados**

<span id="page-10-0"></span>El sistema del instrumento GeneXpert interpreta automáticamente los resultados y los muestra en la ventana Ver resultados (View Results). Los resultados y las interpretaciones posibles se muestran en la [Tabla 2](#page-10-0).

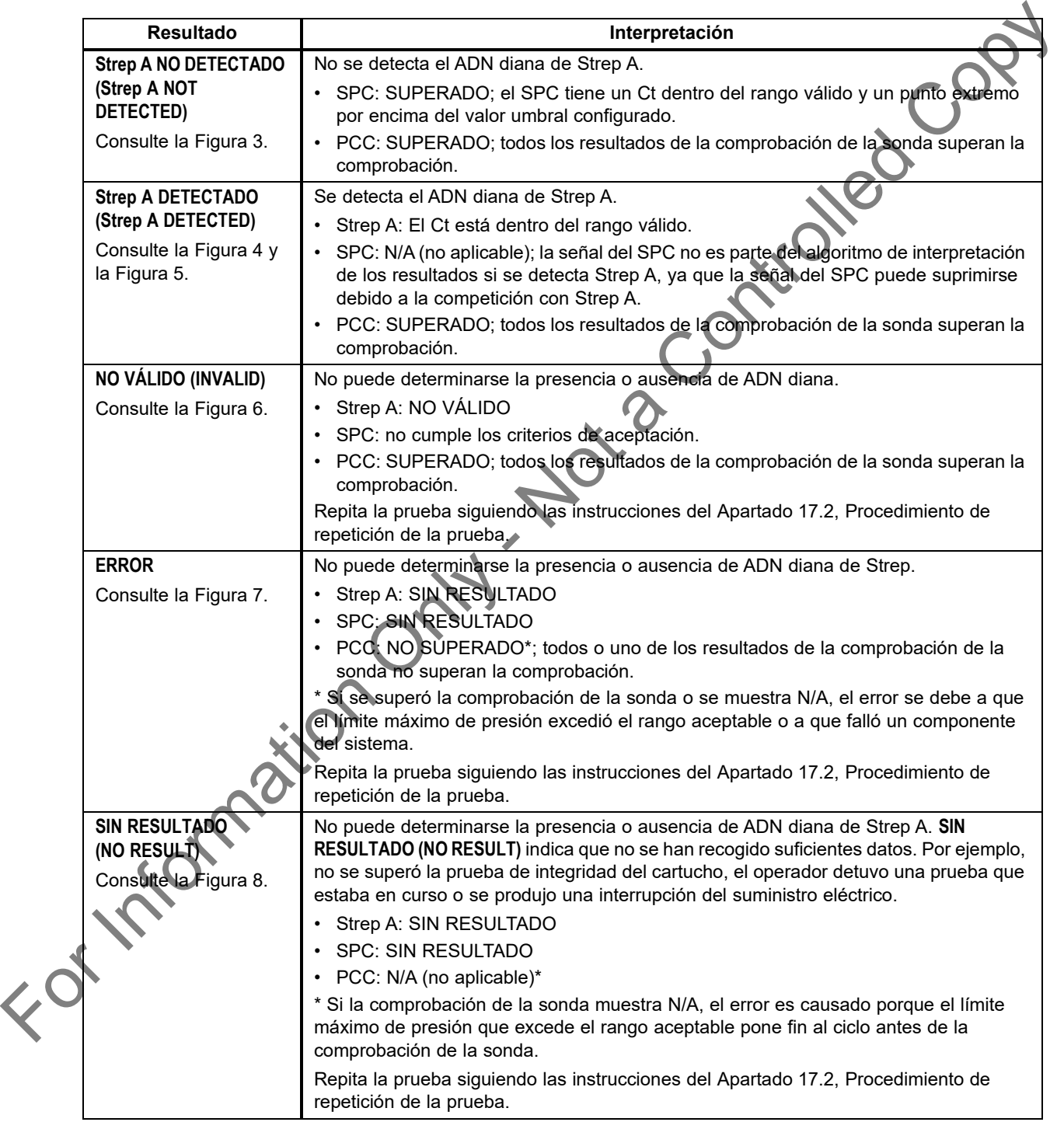

#### **Tabla 2. Resultados e interpretaciones del Xpert Xpress Strep A)**

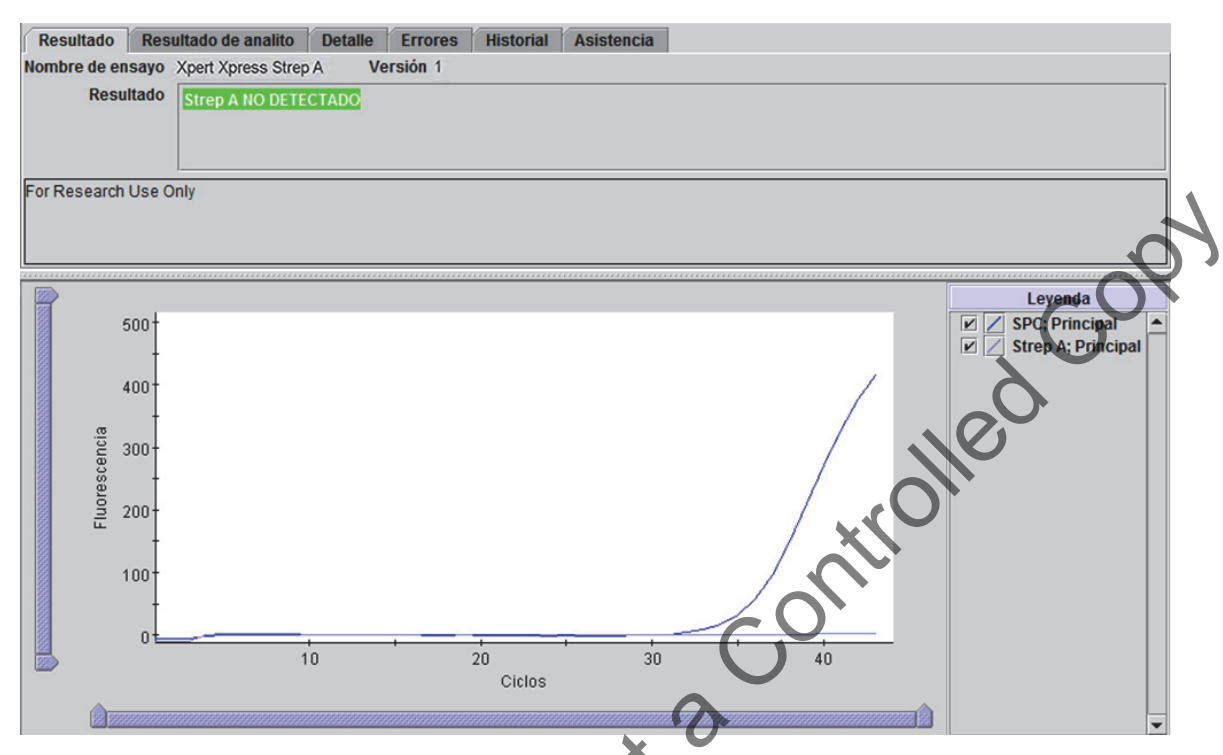

<span id="page-11-0"></span>**Figura 3. Ejemplo de resultado de la prueba negativo para estreptococos A «Strep A NO DETECTADO»** 

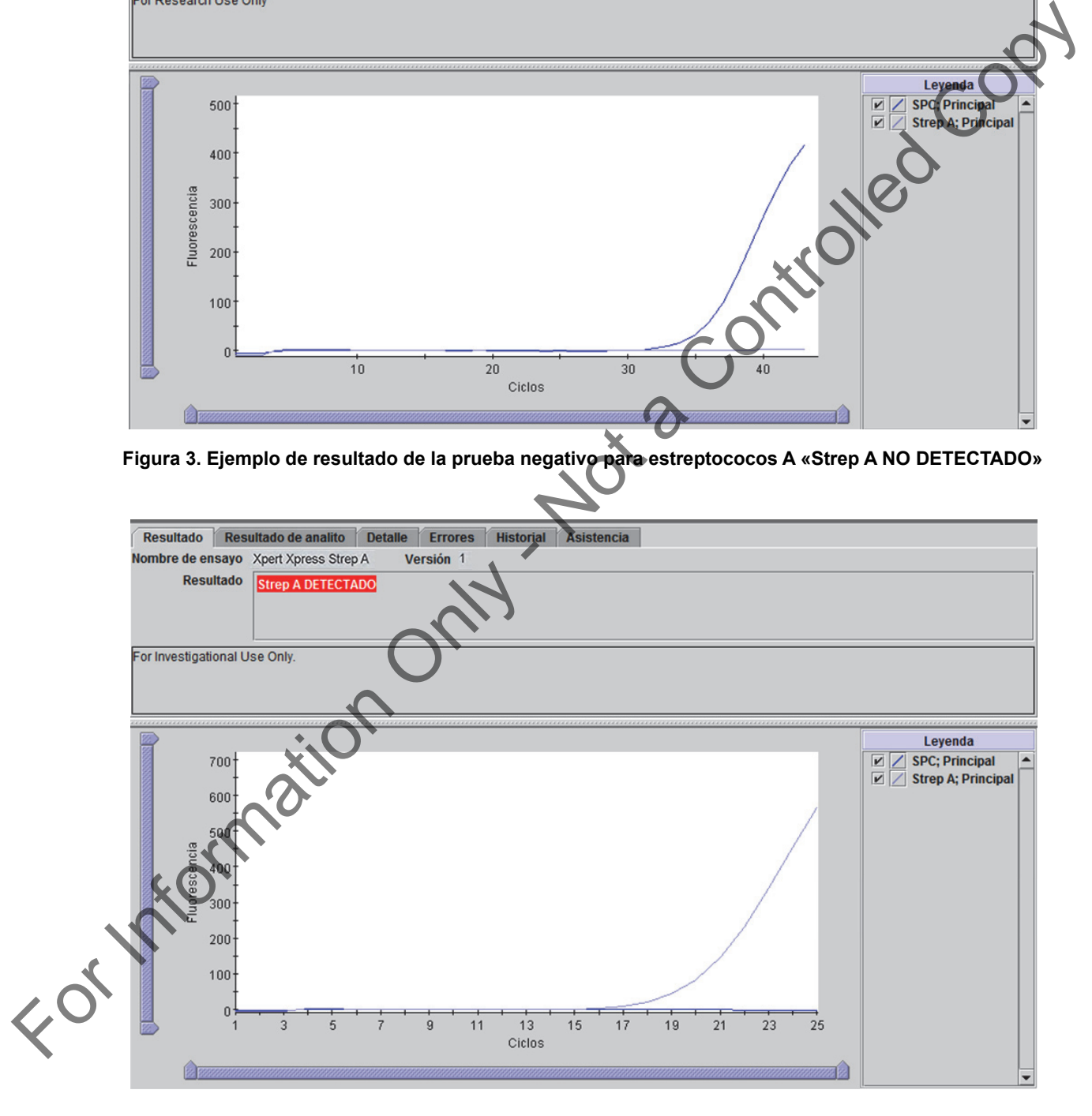

<span id="page-11-1"></span>**Figura 4. Ejemplo de resultado de la prueba positivo para estreptococos A «Strep A DETECTADO» (terminación precoz del ensayo)**

<span id="page-12-0"></span>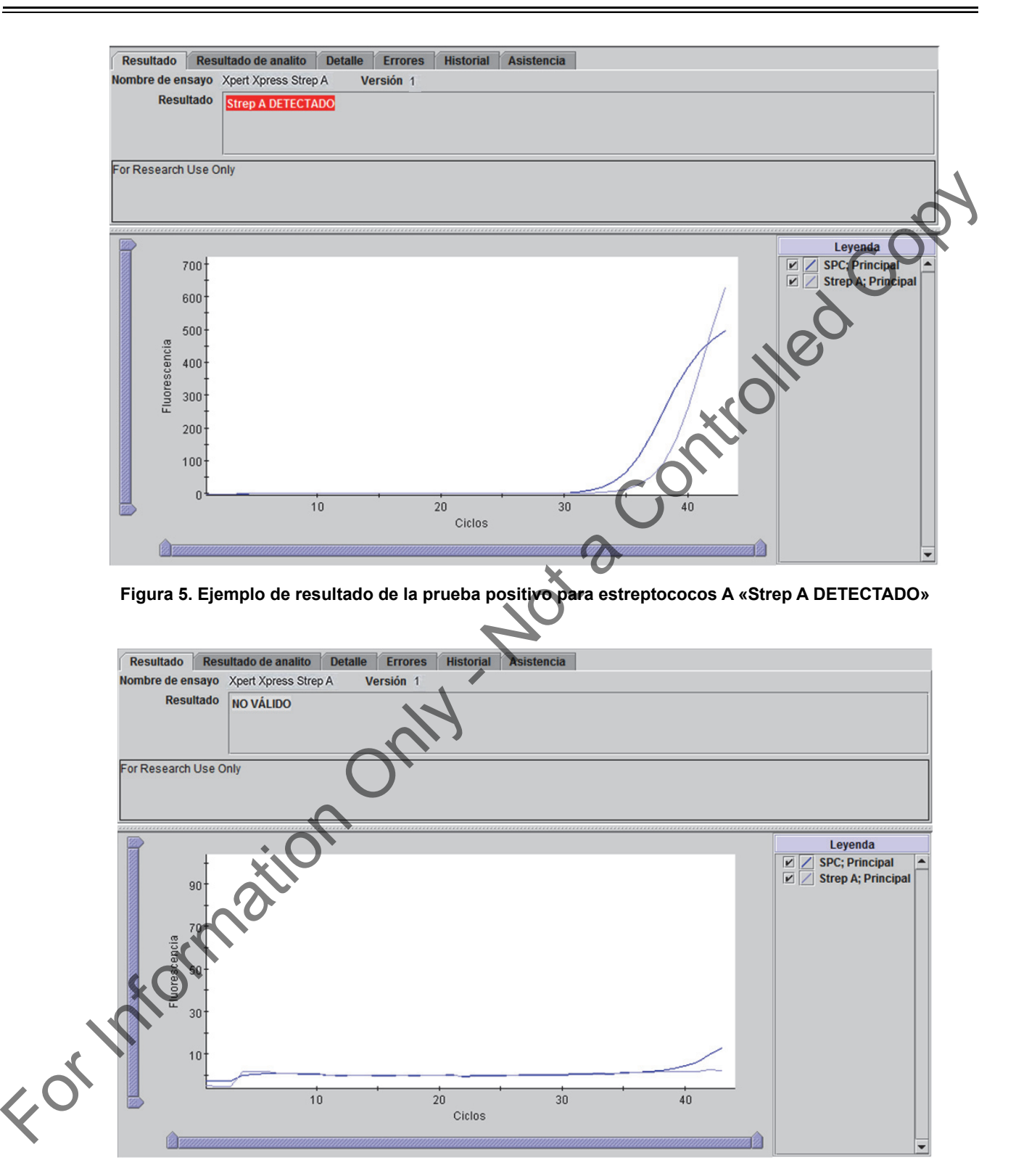

<span id="page-12-1"></span>**Figura 6. Ejemplo de resultado de la prueba «NO VÁLIDO»**

<span id="page-13-0"></span>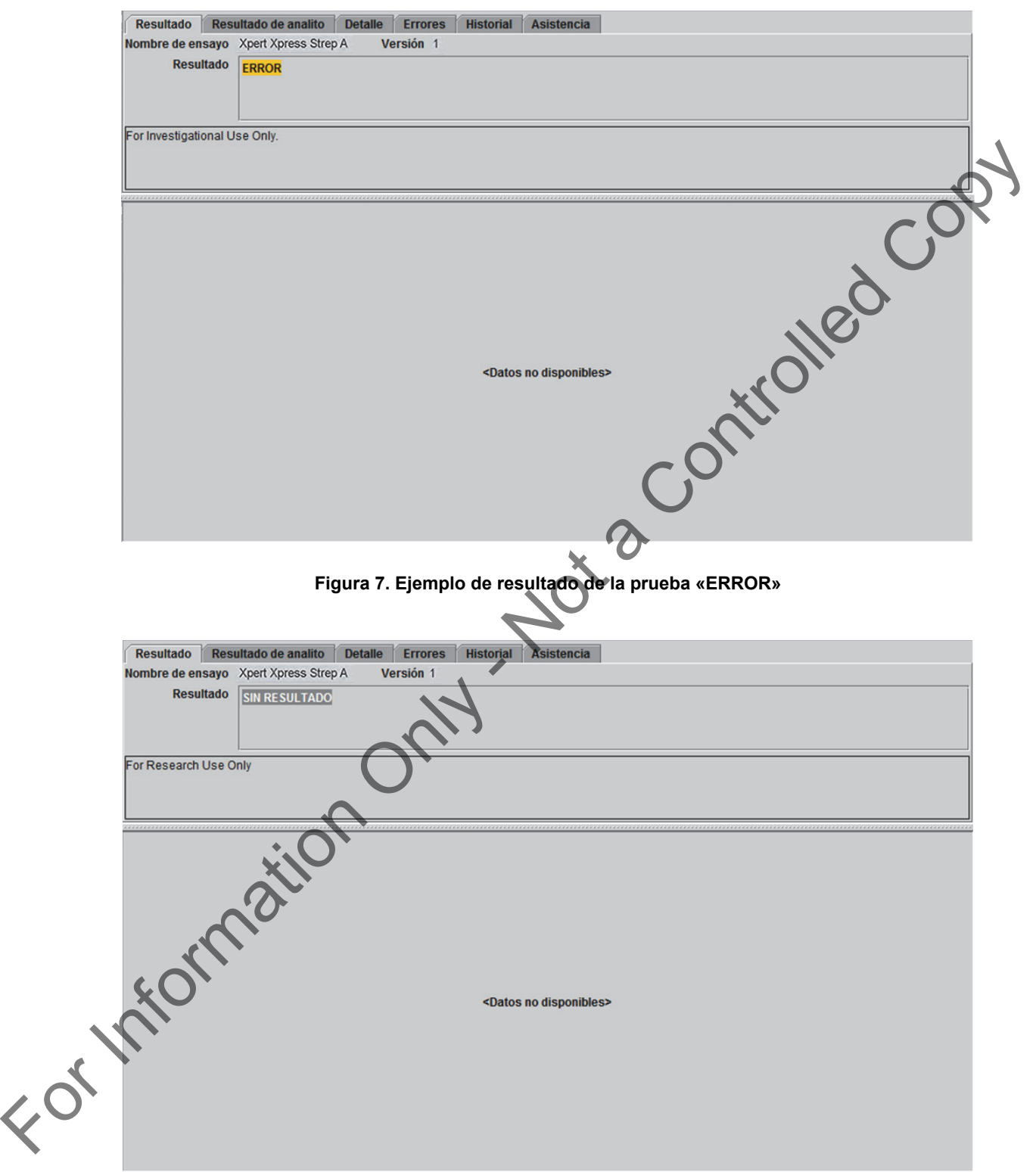

<span id="page-13-1"></span>**Figura 8. Ejemplo de resultado de la prueba «SIN RESULTADO»**

# **17 Repetición de pruebas**

### **17.1 Motivos para repetir el ensayo**

Si se obtiene alguno de los resultados de la prueba que se mencionan a continuación, repita la prueba una vez de acuerdo con las instrucciones del [Apartado 17.2, Procedimiento de repetición de la prueba.](#page-14-0)

- Un resultado **NO VÁLIDO (INVALID)** indica que el control SPC no superó la comprobación. La muestra no se procesó correctamente, la PCR se inhibió o la muestra no se recogió correctamente.
- Un resultado de **ERROR** puede deberse, entre otras cosas, a un fallo del control de comprobación de la sonda, a un fallo algún componente del sistema o a que se excedieron los límites máximos de presión.
- **SIN RESULTADO (NO RESULT)** indica que no se han recogido suficientes datos. Por ejemplo, el cartucho no superó la prueba de integridad, el operador detuvo una prueba que estaba en curso o se produjo una interrupción del suministro eléctrico.
- Si un control externo deja de actuar según lo esperado, repita la prueba con el control externo o póngase en contacto con Cepheid para recibir asistencia.

#### <span id="page-14-0"></span>**17.2 Procedimiento de repetición de la prueba**

Para repetir la prueba de un resultado **NO VÁLIDO (INVALID)**, **SIN RESULTADO (NO RESULT)** o **ERROR** (resultado no determinado), utilice un nuevo cartucho.

Utilice la muestra restante del tubo de medio de transporte ESwab original.

- 1. Homogeneice la muestra de paciente restante agitando enérgicamente el tubo de transporte de la muestra durante 5 segundos.
- 2. Abra el cartucho levantando su tapa.
- 3. Desenrosque el tapón del tubo de transporte de la muestra (no quite el tapón). Saque la pipeta de transferencia del envoltorio abriendo este por el extremo donde se encuentra el bulbo.
- 4. Levante el tapón con el hisopo fijado del tubo de transporte (no saque completamente el hisopo del tubo de transporte). Apriete por completo el bulbo de la pipeta de transferencia y ponga la punta de la pipeta en el tubo de medio de transporte ESwab que contenga la muestra de paciente (Figura 1). For Example 13 PCR activity is a two-stead to see the second for example income and the complete only at a series and the second of since and the second of the second of the series of the second of the series of the serie
	- 5. Suelte el bulbo de la pipeta para llenar esta con la muestra de paciente.
	- 6. Para transferir la muestra de paciente al cartucho, apriete el bulbo de la pipeta de transferencia por completo para vaciar el contenido de la pipeta en la abertura grande (cámara de muestras) mostrada en la Figura 2.
	- 7. Cierre la tapa del cartucho.
	- 8. Deseche la pipeta usada en un recipiente de residuos adecuado.

#### **18 Limitaciones**

- Si el resultado de la prueba Xpert Xpress Strep A es negativo y los síntomas clínicos persisten, o si se presenta un brote de fiebre reumática aguda, es necesario utilizar pruebas de seguimiento adicionales utilizando el método de cultivo.
- El rendimiento de la prueba Xpert Xpress Strep A se evaluó únicamente con los procedimientos descritos en este prospecto. Las modificaciones de estos procedimientos pueden afectar a la eficacia diagnóstica de la prueba.
- El estricto cumplimiento de las instrucciones de este prospecto y del prospecto del sistema de recogida y transporte Copan Liquid Amies Elution Swab (ESwab) es necesario para evitar resultados erróneos.
- La prueba Xpert Xpress Strep A se ha validado solamente con el kit de recogida de Copan Liquid Amies Elution Swab (ESwab) (Copan 480C o Copan 480CE o Copan 480CFA).
- Debido a que la detección de *Streptococcus pyogenes* depende del ADN del microorganismo presente en la muestra, la fiabilidad de los resultados dependerá de la recogida, manipulación y conservación correctas de las muestras.

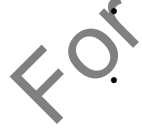

• La prueba Xpert Xpress Strep A proporciona resultados cualitativos y no proporciona un valor cuantitativo del microorganismo detectado en la muestra.

• Las mutaciones o los polimorfismos de nucleótidos en las regiones de unión de los cebadores o las sondas pueden afectar a la detección de cepas nuevas o desconocidas de *Streptococcus pyogenes* y hacer que se obtenga un resultado negativo falso.

• Un resultado negativo de la prueba no excluye la posibilidad de infección, ya que el resultado de la prueba puede estar afectado por una recogida incorrecta de las muestras, errores técnicos o confusión de las muestras, o porque el número de microorganismos presentes en la muestra está por debajo del límite de detección de la prueba.

- Como con muchas pruebas diagnósticas, los resultados negativos de la prueba Xpert Xpress Strep A no descartan la infección por Strep A y no deben usarse como único criterio para tomar decisiones relacionadas con el tratamiento de los pacientes u otras decisiones relacionadas con su atención. La prueba Xpert Xpress Strep A no permite diferenciar los portadores asintomáticos de los estreptococos del grupo A de aquellos con infección estreptocócica. Los resultados de la prueba Xpert Xpress Strep A deben interpretarse junto con otros datos de laboratorio y clínicos de los que disponga el médico.
- Esta prueba no ha sido evaluada para pacientes sin signos y síntomas de faringitis.
- Esta prueba no puede descartar faringitis causadas por otros patógenos bacterianos o víricos aparte de los estreptoco grupo A.
- La reactividad cruzada con microorganismos distintos de los indicados en la tabla 11 de exclusividad puede dar lugar a resultados erróneos.
- El analito diana (ácido nucleico bacteriano) puede persistir in vivo, independientemente de la viabilidad del patógeno. La detección del analito diana no implica que el patógeno correspondiente sea infeccioso, ni que sea el agente causante de los síntomas clínicos.

#### **19 Valores esperados**

<span id="page-15-0"></span>Se analizaron 577 muestras de hisopo de exudado faríngeo en estudios clínicos multicéntrico para el Xpert Xpress Strep A. De las 577 muestras, se obtuvieron 326 (56,5 %) en mujeres y 251 (43,5 %) en hombres. En la Tabla 3 se indica la distribución por grupo de edad, junto con el número y el porcentaje de casos positivos de Strep A, según los resultados del Xpert Xpress Strep A.

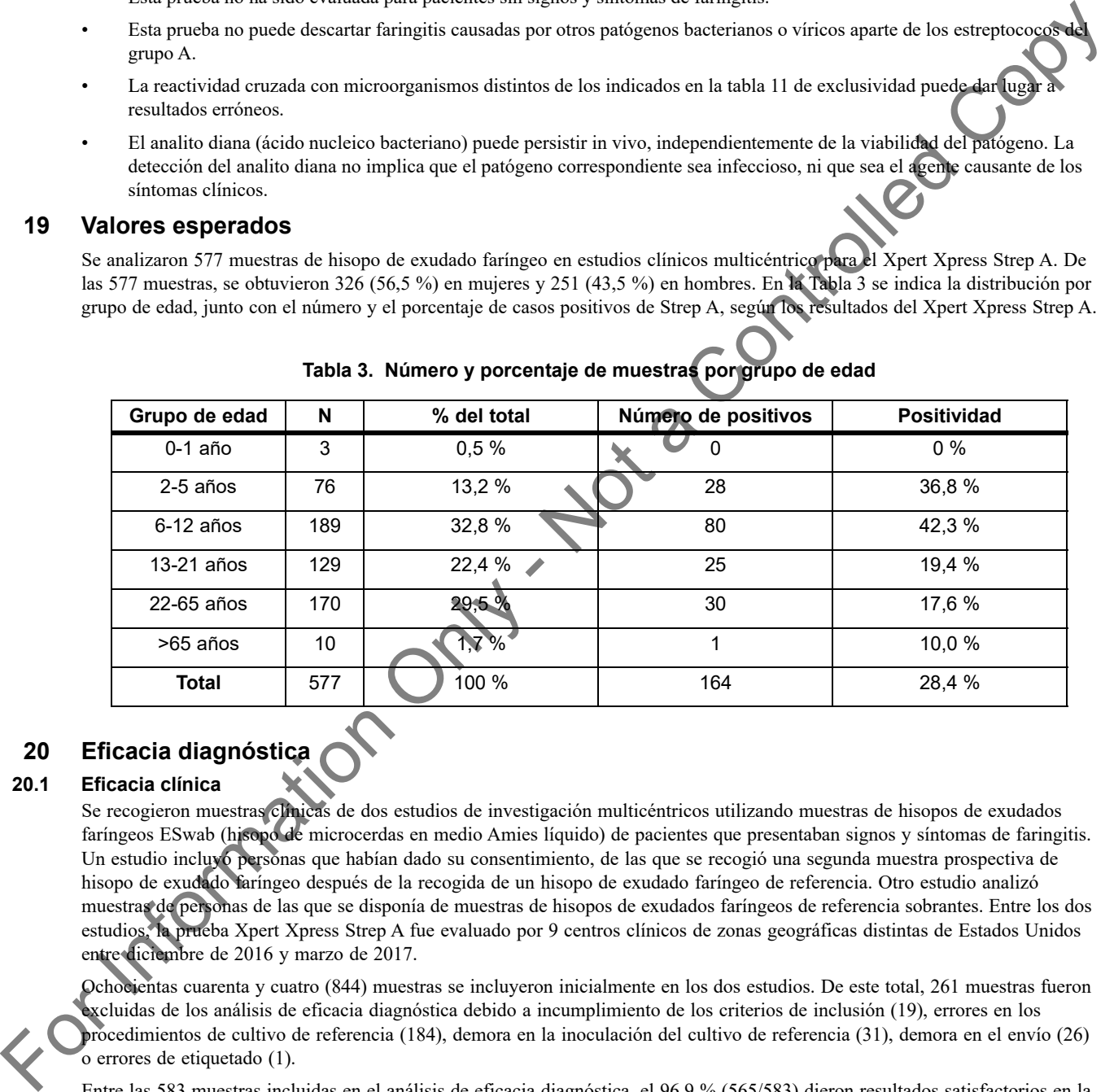

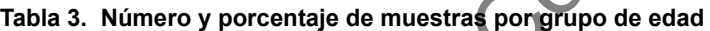

### **20 Eficacia diagnóstica**

#### **20.1 Eficacia clínica**

Se recogieron muestras clínicas de dos estudios de investigación multicéntricos utilizando muestras de hisopos de exudados faríngeos ESwab (hisopo de microcerdas en medio Amies líquido) de pacientes que presentaban signos y síntomas de faringitis. Un estudio incluyó personas que habían dado su consentimiento, de las que se recogió una segunda muestra prospectiva de hisopo de exudado faríngeo después de la recogida de un hisopo de exudado faríngeo de referencia. Otro estudio analizó muestras de personas de las que se disponía de muestras de hisopos de exudados faríngeos de referencia sobrantes. Entre los dos estudios, la prueba Xpert Xpress Strep A fue evaluado por 9 centros clínicos de zonas geográficas distintas de Estados Unidos entre diciembre de 2016 y marzo de 2017.

Ochocientas cuarenta y cuatro (844) muestras se incluyeron inicialmente en los dos estudios. De este total, 261 muestras fueron excluidas de los análisis de eficacia diagnóstica debido a incumplimiento de los criterios de inclusión (19), errores en los procedimientos de cultivo de referencia (184), demora en la inoculación del cultivo de referencia (31), demora en el envío (26)

o errores de etiquetado (1).

Entre las 583 muestras incluidas en el análisis de eficacia diagnóstica, el 96,9 % (565/583) dieron resultados satisfactorios en la prueba inicial. Tras la repetición de la prueba, el 99,0 % (577/583) dieron resultados válidos.

La sensibilidad, la especificidad, el valor predictivo positivo (VPP) y el valor predictivo negativo (VPN) del Xpert Xpress Strep A se establecieron comparando sus resultados con los obtenidos mediante cultivos y pruebas de aglutinación en látex para la tipificación de Strep A. La eficacia diagnóstica global del ensayo Xpert Xpress Strep de los dos estudios combinados se presenta en la [Tabla 4](#page-16-0). Los resultados del primer estudio (muestras del segundo hisopo) y el segundo estudio (hisopo de exudado faríngeo de referencia, esto es, el primer hisopo) se presentan por separado en la [Tabla 5.](#page-16-1) Los resultados discordantes entre el Xpert Xpress Strep A y el cultivo se investigaron mediante un ensayo de secuenciación bidireccional/PCR alternativa, y los resultados se indican en las notas al pie de la Tabla 4 y de la Tabla 5.

<span id="page-16-0"></span>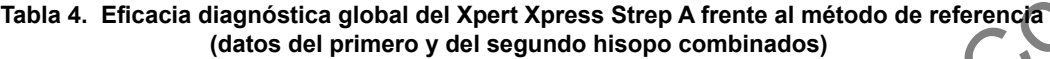

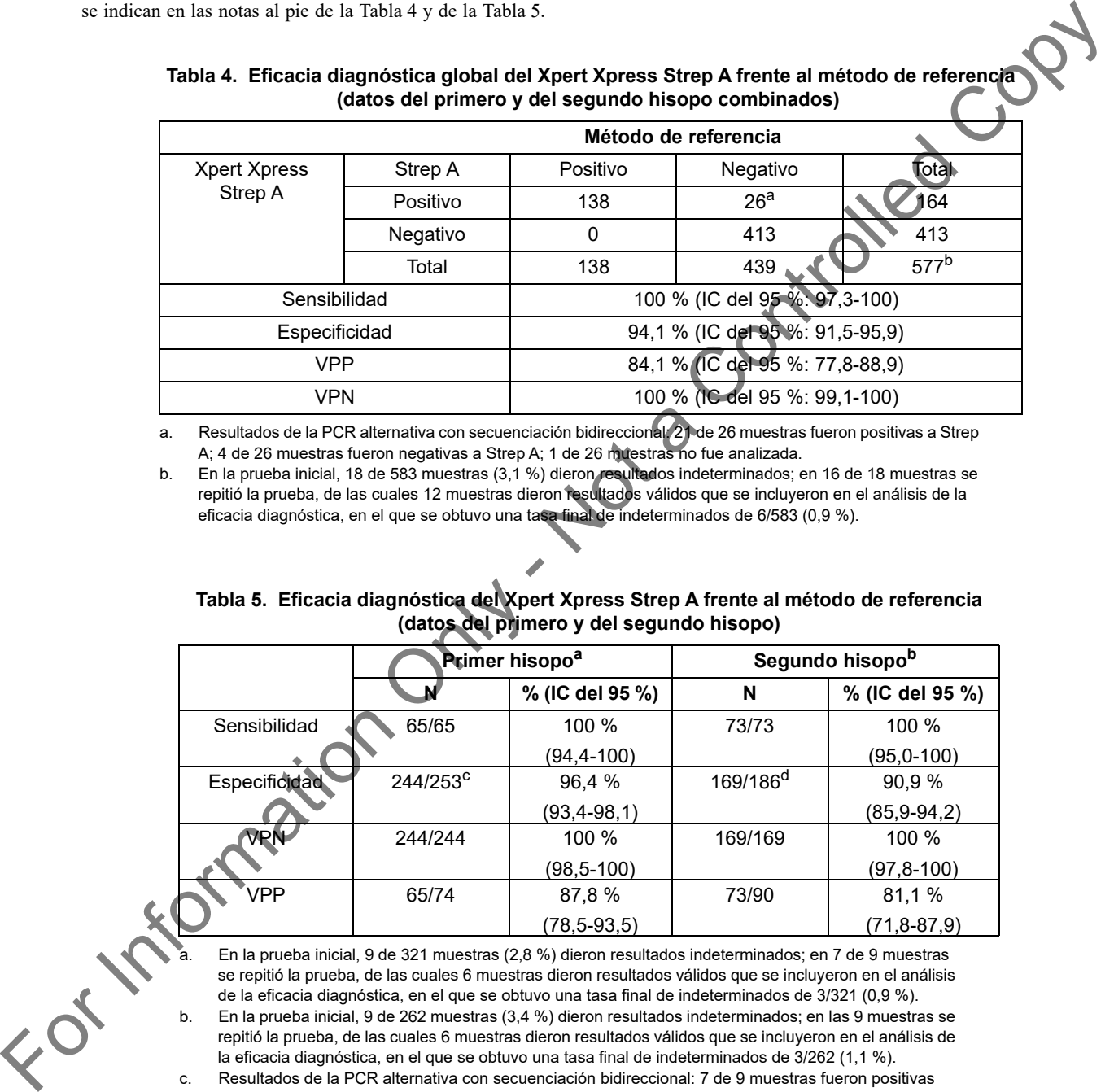

a. Resultados de la PCR alternativa con secuenciación bidireccional: 21 de 26 muestras fueron positivas a Strep A; 4 de 26 muestras fueron negativas a Strep A; 1 de 26 muestras no fue analizada.

b. En la prueba inicial, 18 de 583 muestras (3,1 %) dieron resultados indeterminados; en 16 de 18 muestras se repitió la prueba, de las cuales 12 muestras dieron resultados válidos que se incluyeron en el análisis de la eficacia diagnóstica, en el que se obtuvo una tasa final de indeterminados de 6/583 (0,9 %).

#### **Tabla 5. Eficacia diagnóstica del Xpert Xpress Strep A frente al método de referencia (datos del primero y del segundo hisopo)**

<span id="page-16-1"></span>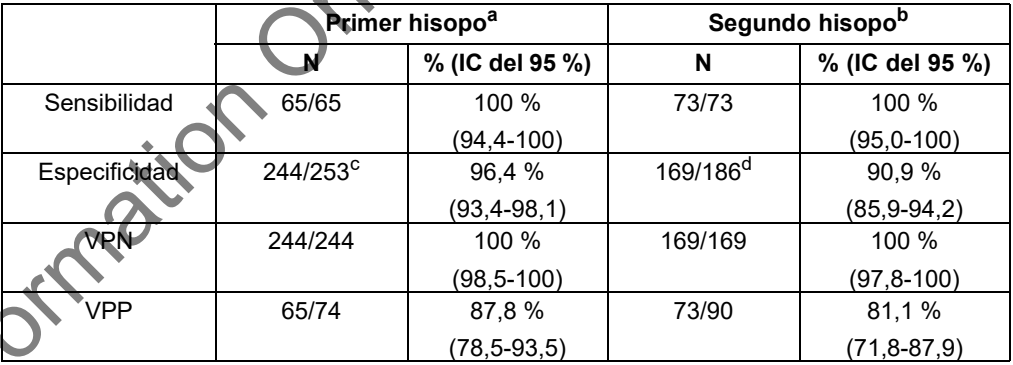

a. En la prueba inicial, 9 de 321 muestras (2,8 %) dieron resultados indeterminados; en 7 de 9 muestras se repitió la prueba, de las cuales 6 muestras dieron resultados válidos que se incluyeron en el análisis de la eficacia diagnóstica, en el que se obtuvo una tasa final de indeterminados de 3/321 (0,9 %). b. En la prueba inicial, 9 de 262 muestras (3,4 %) dieron resultados indeterminados; en las 9 muestras se repitió la prueba, de las cuales 6 muestras dieron resultados válidos que se incluyeron en el análisis de la eficacia diagnóstica, en el que se obtuvo una tasa final de indeterminados de 3/262 (1,1 %).

c. Resultados de la PCR alternativa con secuenciación bidireccional: 7 de 9 muestras fueron positivas para Strep A; 1 de 9 muestras fueron negativas para Strep A; 1 de 9 muestras no fue analizada.

d. Resultados de la PCR alternativa con secuenciación bidireccional: 14 de 17 muestras fueron positivas para Strep A; 3 de 17 muestras fueron negativas para Strep A.

#### **20.2 Reproducibilidad**

Un grupo de reproducibilidad de tres miembros con diversas concentraciones de *Streptococcus pyogenes* fue analizado cuatro veces al día en seis días diferentes por dos operadores diferentes en tres centros (3 muestras x 4 veces/día x 6 días x 2 operadores x 3 centros). Se utilizaron tres lotes de cartuchos del Xpert Xpress Strep A, cada uno de los cuales representó dos días de análisis. Las muestras se prepararon en matriz de hisopo de exudado faríngeo simulada a los diferentes niveles de concentración, y se presentan en la [Tabla 6.](#page-17-0) Cuando el estudio se realizó en un primer momento, hubo una tasa inesperadamente alta de resultados indeterminados (47/432 = 10,8 %), aunque no se observaron resultados positivos falos o negativos falsos. Al repetir la prueba de las muestras indeterminadas, la tasa de indeterminados se redujo al 2,8 % (12/432). A pesar de la elevada tasa de indeterminados, la eficacia analítica del ensayo fue aceptable en el estudio de reproducibilidad inicial; el porcentaje de concordancia cumplió los criterios de aceptación para las muestras negativas con el 100 % (144/144), positivas bajas para Strep A con el 100 % (138/138) y positivas moderadas para Strep A con el 100 % (138/138). Tras una investigación, el estudio se repitió con grupos nuevos y diferentes lotes de reactivos. Los resultados del estudio de reproducibilidad se resumen en la Tabla 7 por centro y operador del estudio.

<span id="page-17-0"></span>

| Tabla 6. Grupo de reproducibilidad    |                            |  |  |  |  |  |  |  |
|---------------------------------------|----------------------------|--|--|--|--|--|--|--|
| Cepa                                  | Miembro del grupo          |  |  |  |  |  |  |  |
| No corresponde                        | Negativo                   |  |  |  |  |  |  |  |
| ATCC BAA-946 (Streptococcus pyogenes) | Positivo bajo (~1XLD)      |  |  |  |  |  |  |  |
| ATCC BAA-946 (Streptococcus pyogenes) | Positivo moderado (~3X LD) |  |  |  |  |  |  |  |
|                                       |                            |  |  |  |  |  |  |  |

<span id="page-17-1"></span>**Tabla 7. Resumen de los resultados de reproducibilidad: % de concordancia por centro y operador del estudio**

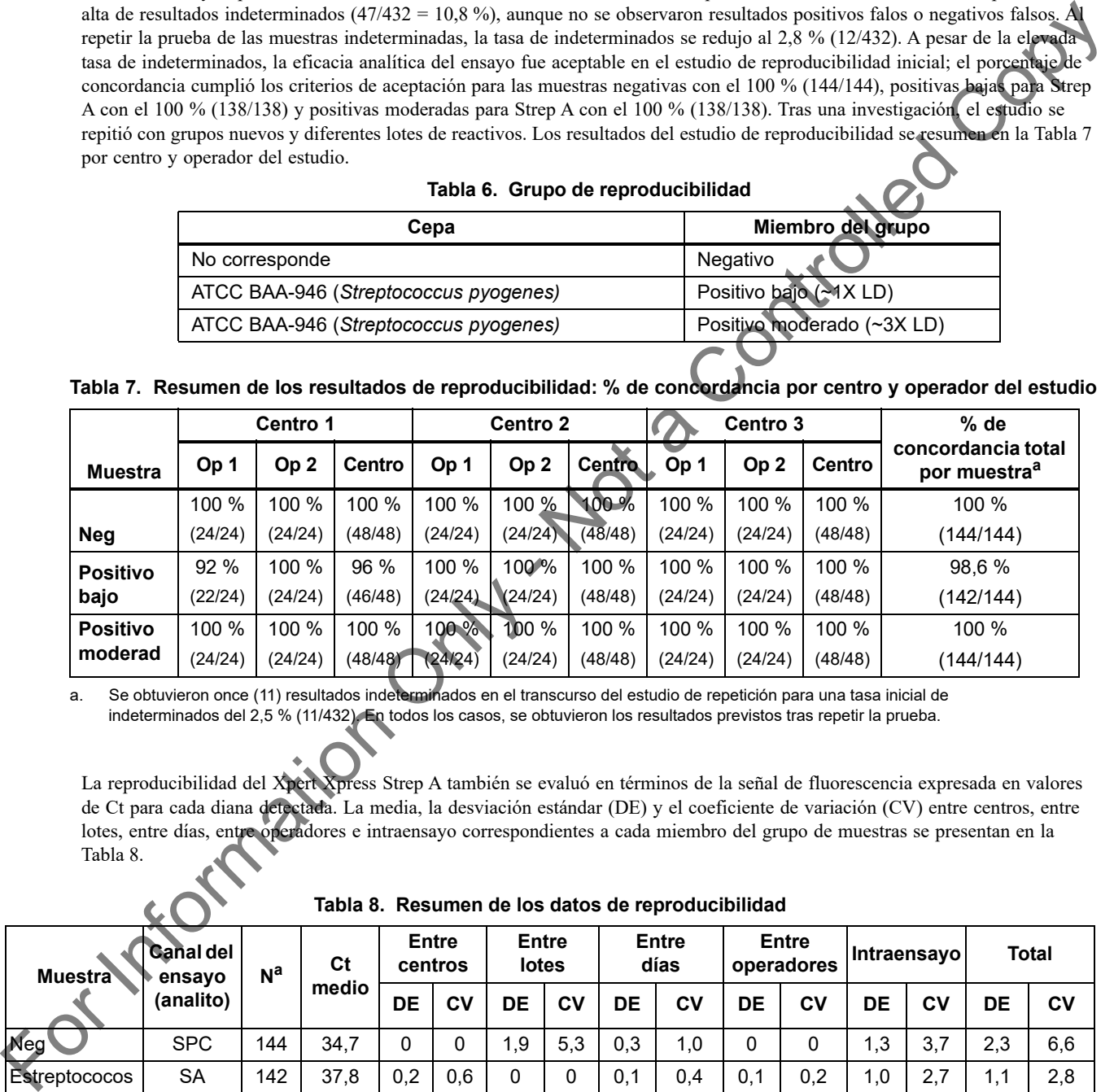

a. Se obtuvieron once (11) resultados indeterminados en el transcurso del estudio de repetición para una tasa inicial de indeterminados del 2,5 % (11/432). En todos los casos, se obtuvieron los resultados previstos tras repetir la prueba.

La reproducibilidad del Xpert Xpress Strep A también se evaluó en términos de la señal de fluorescencia expresada en valores de Ct para cada diana detectada. La media, la desviación estándar (DE) y el coeficiente de variación (CV) entre centros, entre lotes, entre días, entre operadores e intraensayo correspondientes a cada miembro del grupo de muestras se presentan en la Tabla 8.

<span id="page-17-2"></span>

| Tabla 8.  Resumen de los datos de reproducibilidad |                                         |                |             |                  |     |                              |              |                      |     |                            |     |              |     |              |     |
|----------------------------------------------------|-----------------------------------------|----------------|-------------|------------------|-----|------------------------------|--------------|----------------------|-----|----------------------------|-----|--------------|-----|--------------|-----|
| <b>Muestra</b>                                     | <b>Ganal del</b><br>ensayo<br>(analito) | N <sup>a</sup> | Ct<br>medio | Entre<br>centros |     | <b>Entre</b><br><b>lotes</b> |              | <b>Entre</b><br>días |     | <b>Entre</b><br>operadores |     | ∣Intraensavo |     | <b>Total</b> |     |
|                                                    |                                         |                |             | DE               | CV  | DE                           | CV           | DE                   | CV  | DE                         | CV  | DE           | CV  | DE           | CV  |
| Neg'                                               | <b>SPC</b>                              | 144            | 34,7        | $\Omega$         |     | 1,9                          | 5,3          | 0,3                  | 1,0 | 0                          | 0   | 1,3          | 3,7 | 2,3          | 6,6 |
| Estreptococos<br>A, pos bajo                       | <b>SA</b>                               | 142            | 37,8        | 0,2              | 0.6 | $\mathbf{0}$                 | $\mathbf{0}$ | 0.1                  | 0.4 | 0,1                        | 0,2 | 1,0          | 2,7 | 1,1          | 2,8 |
| Estreptococos<br>A, pos mod                        | SA                                      | 144            | 36,5        | $\Omega$         | 0   | 0,3                          | 0,8          | 0                    | 0   | 0,1                        | 0,3 | 0,9          | 2,3 | 0,9          | 2,5 |

**Tabla 8. Resumen de los datos de reproducibilidad**

a. Resultados con valores de Ct distintos a cero de entre 144.

# **21 Rendimiento analítico**

#### **21.1 Sensibilidad analítica (límite de detección)**

Se realizaron estudios para determinar la sensibilidad analítica o el límite de detección (LD) del Xpert Xpress Strep A utilizando el kit de recogida ESwab (REF de Copan 480CE o 480C indicada en el apartado 8 como el «ESwab»). El límite de detección es la concentración más baja de la muestra (expresada en UFC/ml en medio de transporte ESwab o en UFC/prueba) que puede distinguirse de forma reproducible de las muestras negativas el 95 % de las veces, o la concentración más baja de microorganismos a la que 19 de 20 réplicas son positivas. Este estudio determinó la concentración más baja de células de *Streptococcus pyogenes* diluidas en matriz de hisopo de exudado faríngeo clínica combinada que puede detectarse utilizando el Xpert Xpress Strep A.

La sensibilidad analítica del Xpert Xpress Strep A se determinó utilizando dos lotes de reactivos analizados durante tres días de análisis con dos cepas de *Streptococcus pyogenes*: ATCC BAA-946 y ATCC 19615.

<span id="page-18-0"></span>El LD declarado de cada cepa de Strep A analizada se resume en la Tabla 9.

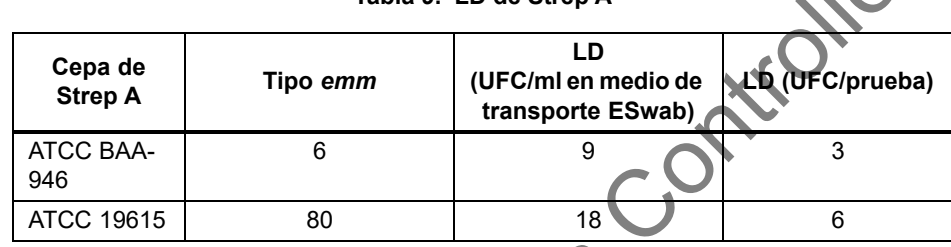

#### **Tabla 9. LD de Strep A**

#### **21.2 Reactividad analítica (inclusividad)**

<span id="page-18-1"></span>Se analizaron veinticuatro cepas de *Streptococcus pyogenes* a 3X LD utilizando la prueba Xpert Xpress Strep A en réplicas de tres. Las cepas analizadas incluyeron aislados representativos de los tipos *emm* 1, 3, 4, 6, 11, 12, 18, 22, 25, 27, 38, 75, 77, 89, 94, 95. La lista de cepas analizadas en el medio ESwab con matriz de hisopo de exudado faríngeo simulada se indica en la Tabla 10. Las 24 cepas se notificaron correctamente como **Strep A DETECTADO (Strep A DETECTED)** con el Xpert Xpress Strep A.

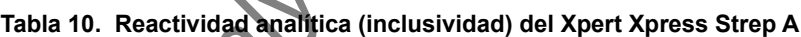

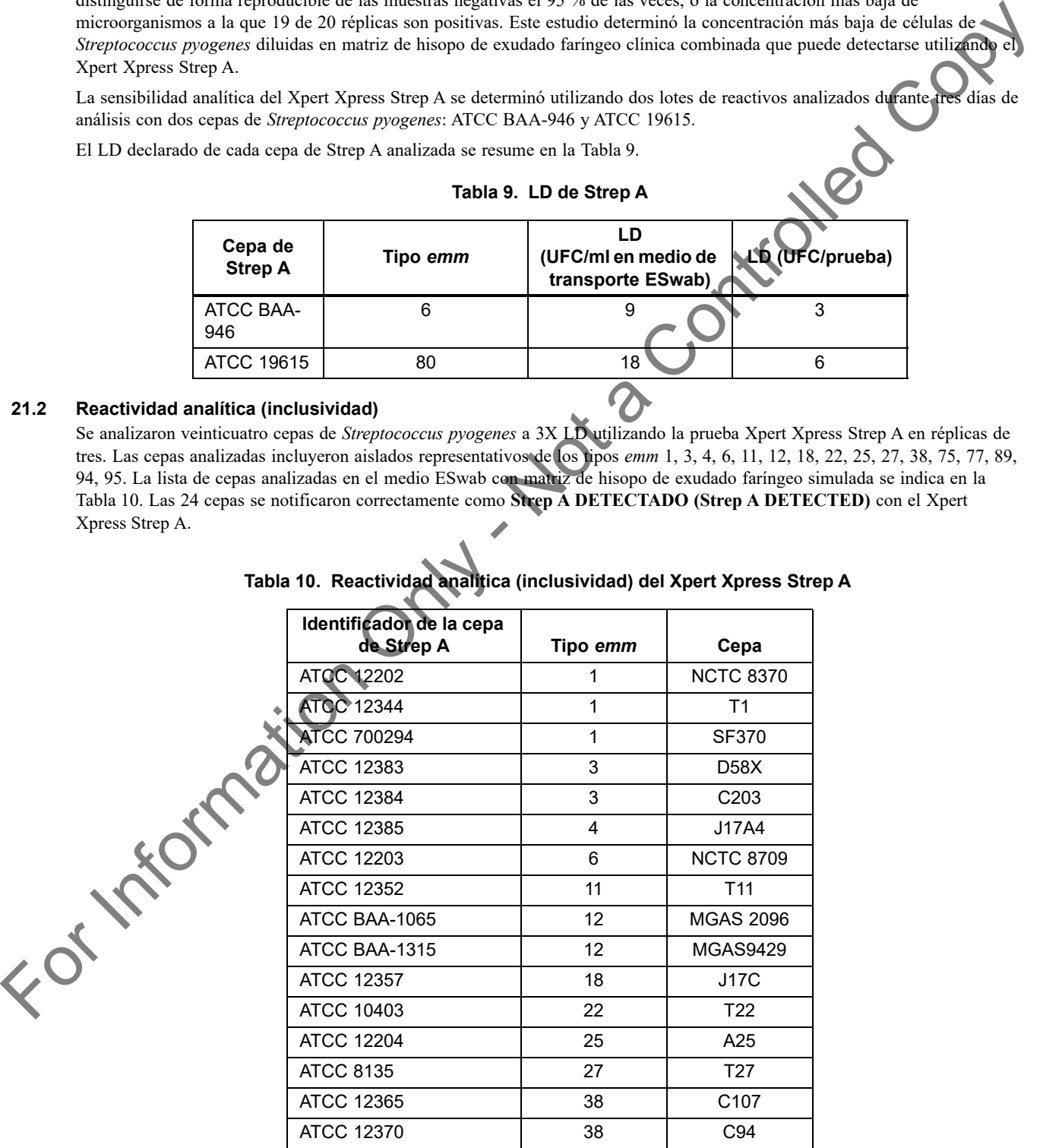

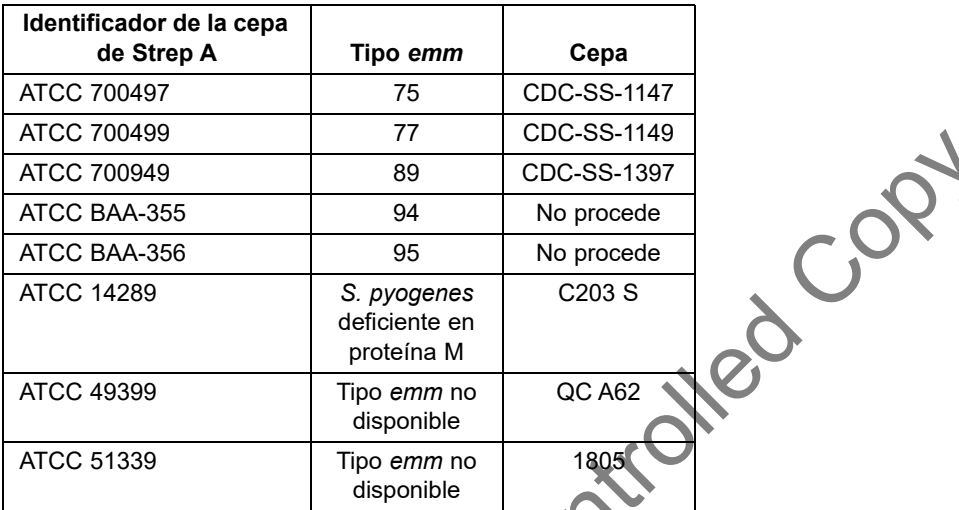

#### **Tabla 10. Reactividad analítica (inclusividad) del Xpert Xpress Strep A (continuación)**

#### **21.3 Especificidad analítica (exclusividad)**

La especificidad analítica del Xpert Xpress Strep A se evaluó analizando un grupo de 70 microorganismos que pueden producir reacciones cruzadas, incluidas las especies filogenéticamente relacionadas con el *Streptococcus pyogenes* y miembros de la microflora comensal faríngea (p. ej., otras bacterias, virus y hongos levaduriformes). Los 70 microorganismos analizados se identificaron como grampositivos (27), gramnegativos (33), indeterminados por reacción de Gram (3), hongos levaduriformes (1) y virus (6). Este estudio también incluyó cepas de *estreptococos* del grupo B, *estreptococos* del grupo C y *estreptococos* del grupo G. Todas las cepas se analizaron por triplicado en medio de transporte ESwab con matriz de hisopo de exudado faríngeo simulada a ≥10<sup>6</sup> UFC/ml en el caso de las bacterias y los hongos levaduriformes, y ≥10<sup>5</sup> DICT<sub>50</sub>/ml en el de los virus. Las tres réplicas de los 70 microorganismos se notificaron como **Strep A NO DETECTADO (Strep A NOT DETECTED)** con el Xpert Xpress Strep A (Tabla 11). La especificidad analítica del Xpert Xpress Strep A fue del 100 %.

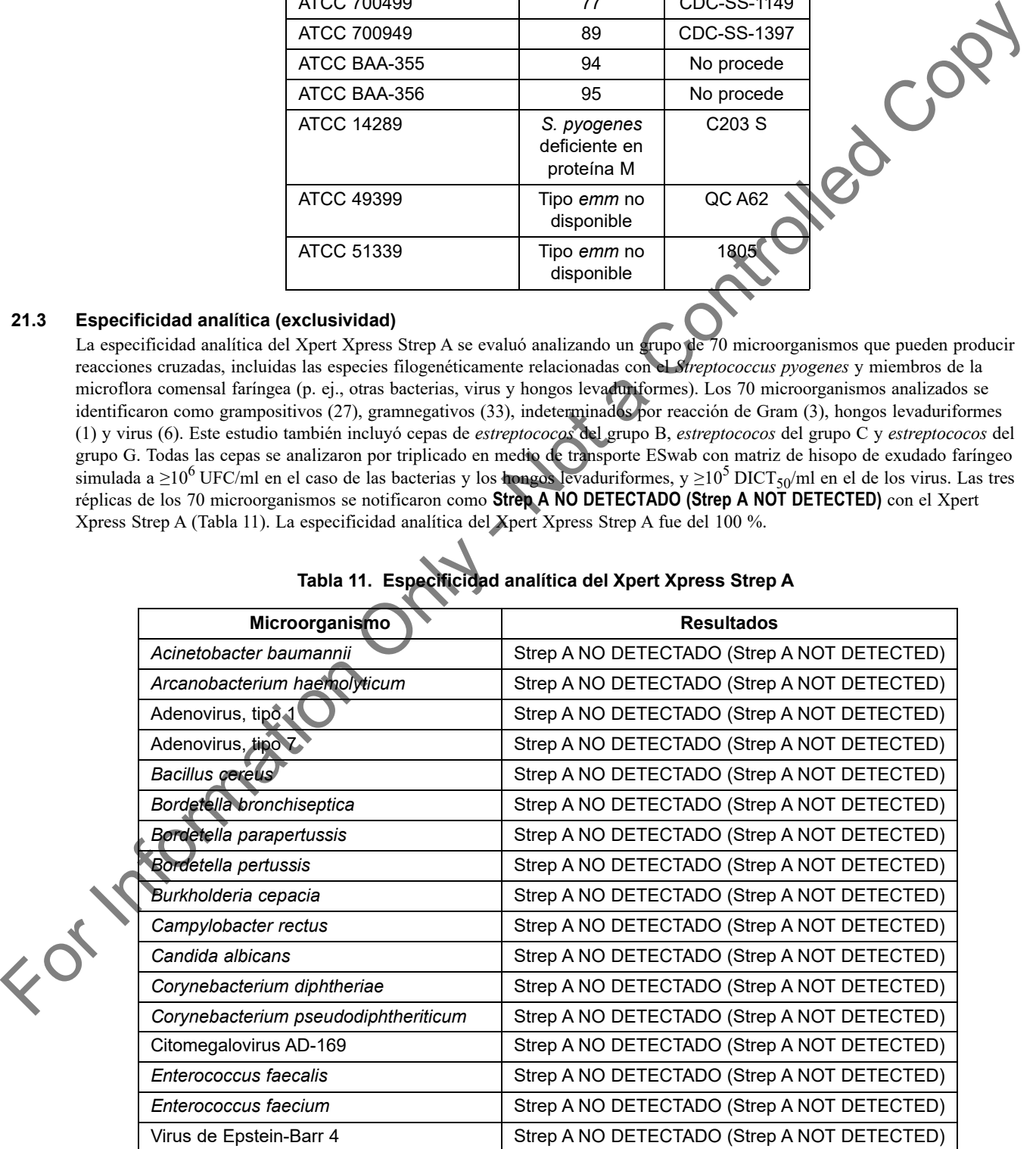

#### <span id="page-19-0"></span>**Tabla 11. Especificidad analítica del Xpert Xpress Strep A**

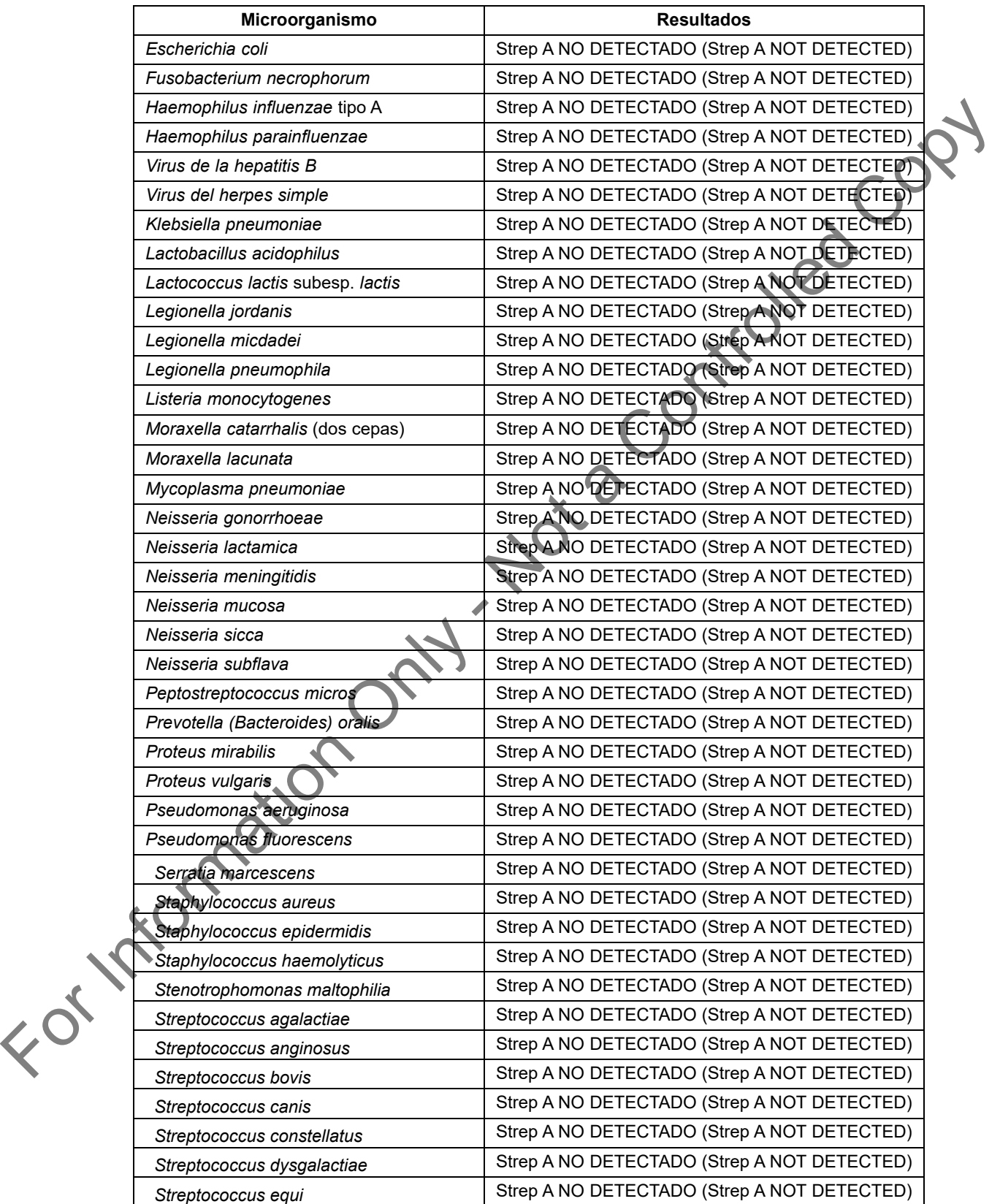

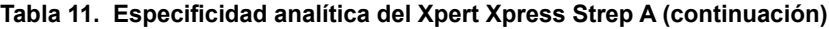

Xpert® Xpress Strep A **19** 301-6574-ES Rev. E julio de 2020

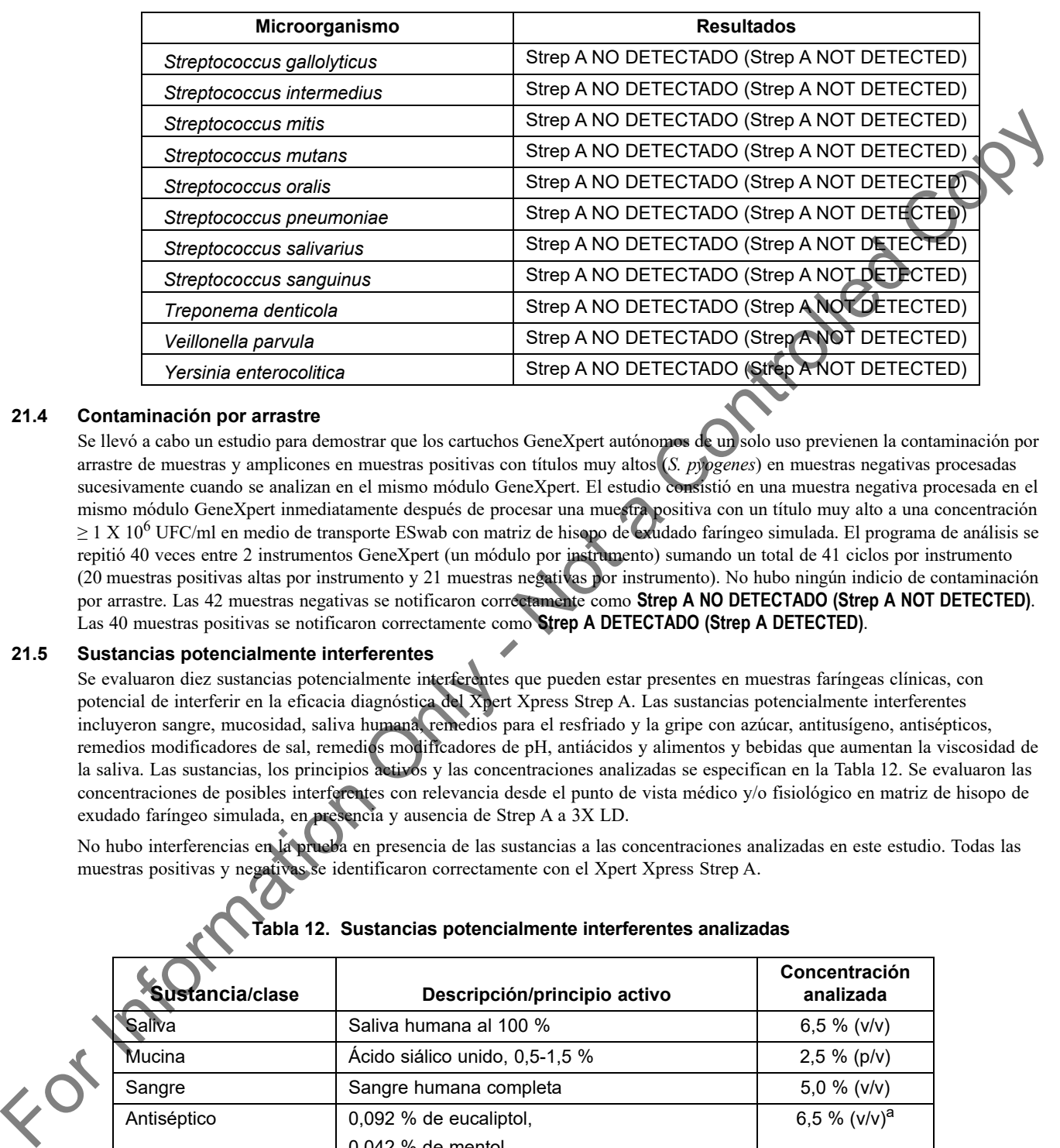

#### **Tabla 11. Especificidad analítica del Xpert Xpress Strep A (continuación)**

#### **21.4 Contaminación por arrastre**

Se llevó a cabo un estudio para demostrar que los cartuchos GeneXpert autónomos de un solo uso previenen la contaminación por arrastre de muestras y amplicones en muestras positivas con títulos muy altos (*S. pyogenes*) en muestras negativas procesadas sucesivamente cuando se analizan en el mismo módulo GeneXpert. El estudio consistió en una muestra negativa procesada en el mismo módulo GeneXpert inmediatamente después de procesar una muestra positiva con un título muy alto a una concentración ≥ 1 X 10<sup>6</sup> UFC/ml en medio de transporte ESwab con matriz de hisopo de exudado faríngeo simulada. El programa de análisis se repitió 40 veces entre 2 instrumentos GeneXpert (un módulo por instrumento) sumando un total de 41 ciclos por instrumento (20 muestras positivas altas por instrumento y 21 muestras negativas por instrumento). No hubo ningún indicio de contaminación por arrastre. Las 42 muestras negativas se notificaron correctamente como **Strep A NO DETECTADO (Strep A NOT DETECTED)**. Las 40 muestras positivas se notificaron correctamente como **Strep A DETECTADO (Strep A DETECTED)**.

#### **21.5 Sustancias potencialmente interferentes**

Se evaluaron diez sustancias potencialmente interferentes que pueden estar presentes en muestras faríngeas clínicas, con potencial de interferir en la eficacia diagnóstica del Xpert Xpress Strep A. Las sustancias potencialmente interferentes incluyeron sangre, mucosidad, saliva humana, remedios para el resfriado y la gripe con azúcar, antitusígeno, antisépticos, remedios modificadores de sal, remedios modificadores de pH, antiácidos y alimentos y bebidas que aumentan la viscosidad de la saliva. Las sustancias, los principios activos y las concentraciones analizadas se especifican en la Tabla 12. Se evaluaron las concentraciones de posibles interferentes con relevancia desde el punto de vista médico y/o fisiológico en matriz de hisopo de exudado faríngeo simulada, en presencia y ausencia de Strep A a 3X LD.

No hubo interferencias en la prueba en presencia de las sustancias a las concentraciones analizadas en este estudio. Todas las muestras positivas y negativas se identificaron correctamente con el Xpert Xpress Strep A.

<span id="page-21-0"></span>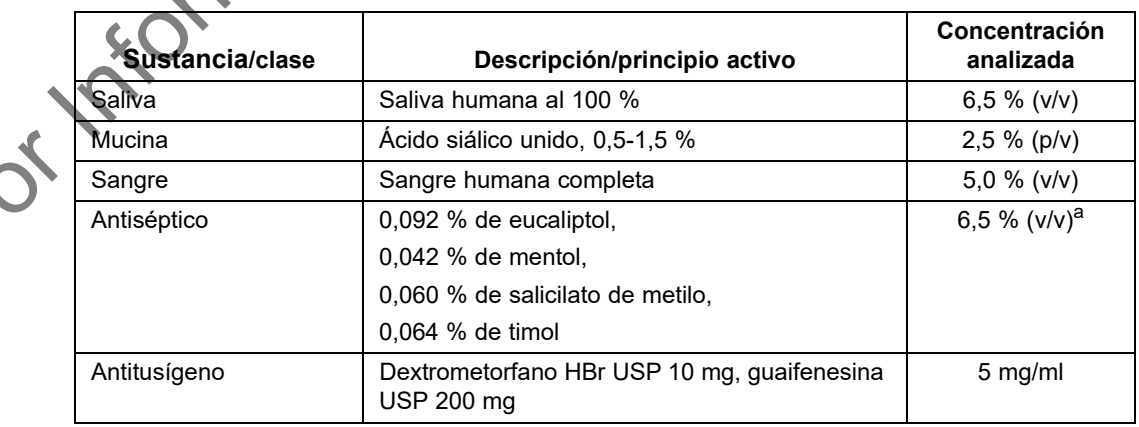

#### **Tabla 12. Sustancias potencialmente interferentes analizadas**

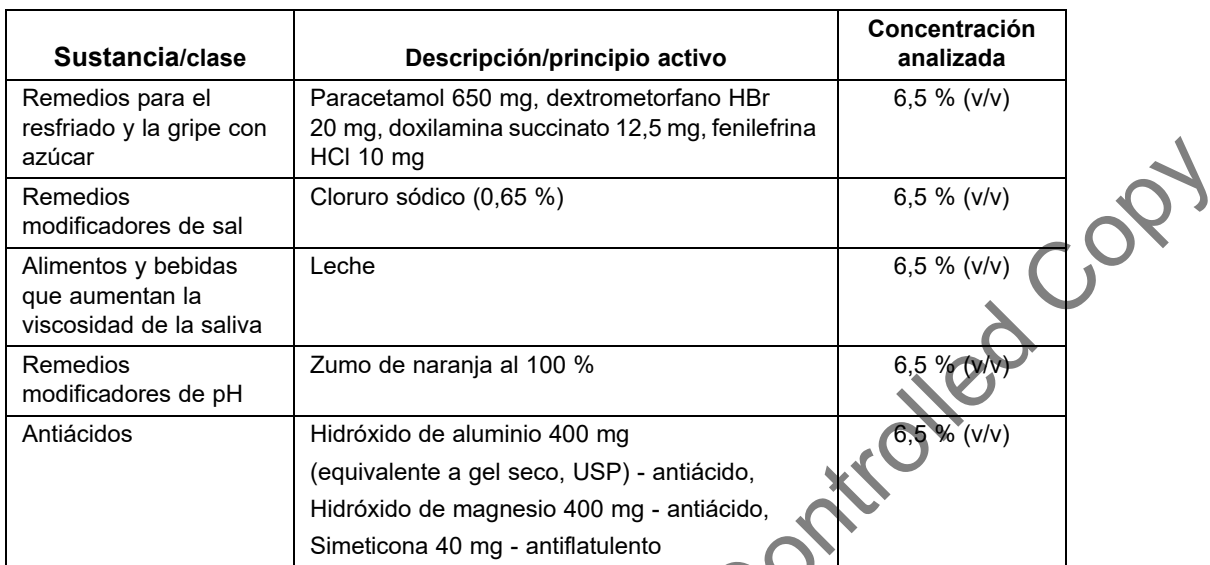

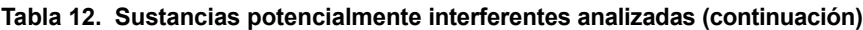

a. Aunque todas las muestras dieron adecuadamente resultados positivos o negativos, se observó una reducción de la señal fluorescente para la diana del *S. pyogenes* en presencia de enjuagues bucales antisépticos al 6,5 % v/v.

#### **21.6 Interferencia microbiana**

Se realizó un estudio de microorganismos interferentes para evaluar los efectos inhibitorios de los microorganismos comensales de muestras de hisopos de exudados faríngeos en la eficacia diagnóstica del Xpert Xpress Strep A. Se analizaron veintisiete microorganismos para comprobar su interferencia potencial en la detección de Strep A (Tabla 13). Los microorganismos se analizaron a ≥10<sup>6</sup> UFC/ml en presencia de Strep A a una concentración de 3X LD en medio ESwab con matriz de hisopo de exudado faríngeo simulada. Los resultados mostraron que la presencia de los microorganismos analizados no interfirió en la detección de ADN diana de Strep A.

#### **Tabla 13. Microorganismos comensales analizados**

<span id="page-22-0"></span>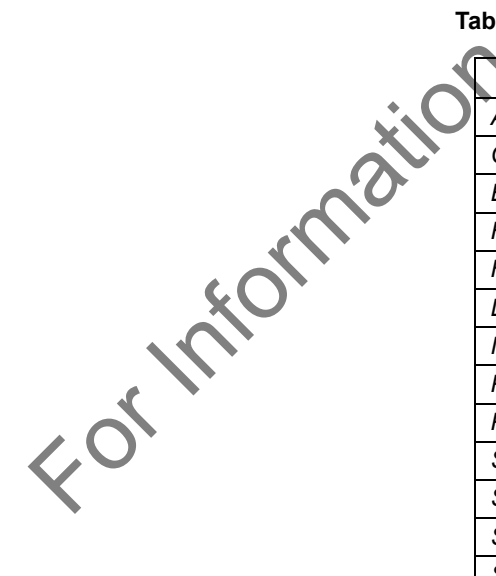

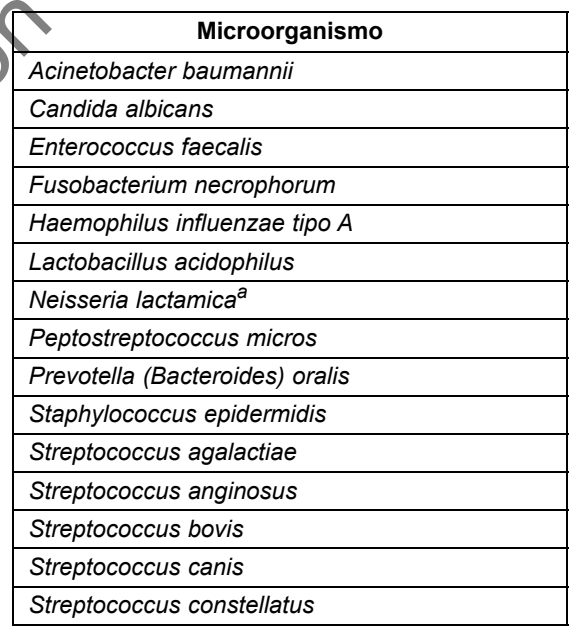

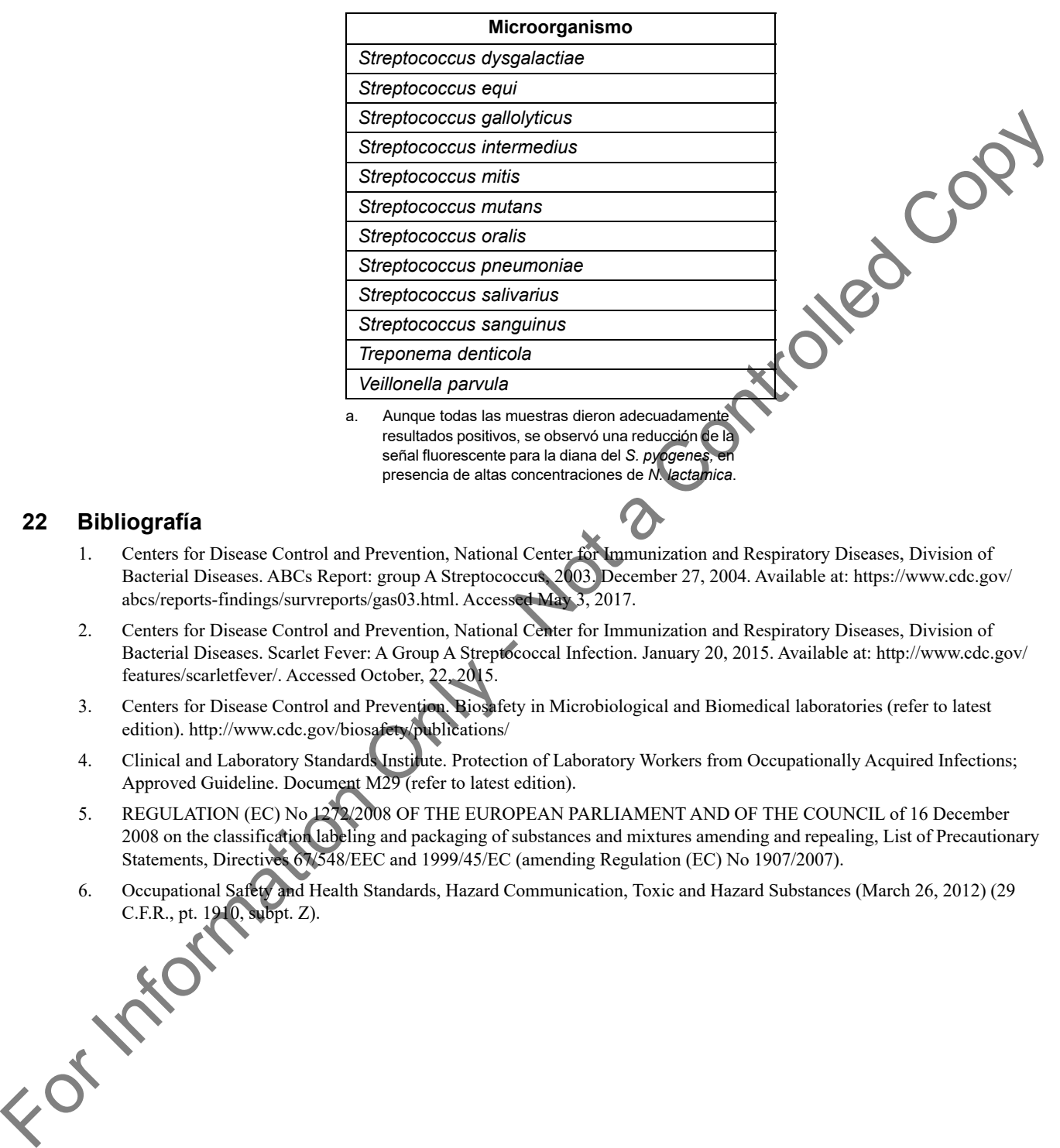

#### **Tabla 13. Microorganismos comensales analizados (continuación)**

señal fluorescente para la diana del *S. pyogenes* presencia de altas concentraciones de *N. lactamica*.

#### **22 Bibliografía**

- 1. Centers for Disease Control and Prevention, National Center for Immunization and Respiratory Diseases, Division of Bacterial Diseases. ABCs Report: group A Streptococcus, 2003. December 27, 2004. Available at: https://www.cdc.gov/ abcs/reports-findings/survreports/gas03.html. Accessed May 3, 2017.
- 2. Centers for Disease Control and Prevention, National Center for Immunization and Respiratory Diseases, Division of Bacterial Diseases. Scarlet Fever: A Group A Streptococcal Infection. January 20, 2015. Available at: http://www.cdc.gov/ features/scarletfever/. Accessed October, 22, 2015.
- 3. Centers for Disease Control and Prevention. Biosafety in Microbiological and Biomedical laboratories (refer to latest edition). http://www.cdc.gov/biosafety/publications/
- 4. Clinical and Laboratory Standards Institute. Protection of Laboratory Workers from Occupationally Acquired Infections; Approved Guideline. Document M29 (refer to latest edition).
- 5. REGULATION (EC) No 1272/2008 OF THE EUROPEAN PARLIAMENT AND OF THE COUNCIL of 16 December 2008 on the classification labeling and packaging of substances and mixtures amending and repealing, List of Precautionary Statements, Directives 67/548/EEC and 1999/45/EC (amending Regulation (EC) No 1907/2007).
	- 6. Occupational Safety and Health Standards, Hazard Communication, Toxic and Hazard Substances (March 26, 2012) (29

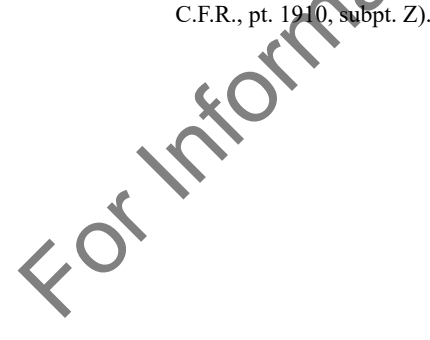

# **23 Oficinas centrales de Cepheid**

#### **Oficinas centrales corporativas Oficinas centrales europeas**

Antes de ponerse en contacto con el servicio técnico de Cepheid, reúna la información siguiente:<br>
Antes de ponerse en contacto con el servicio técnico de Cepheid, reúna la información siguiente:<br>
Antes de ponerse en contac Cepheid 904 Caribbean Drive Sunnyvale, CA 94089 Estados Unidos Teléfono: + 1 408 541 4191 Fax: + 1 408 541 4192 www.cepheid.com www.cepheidinternational.com

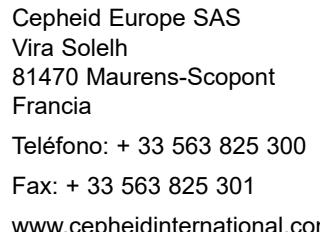

#### **24 Asistencia técnica**

- Nombre del producto
- Número de lote
- Número de serie del instrumento
- Mensajes de error (si los hubiera)
- Versión de software y, si corresponde, «Service Tag» (número de servicio técnico) del ordenador.

#### **Información de contacto**

Estados Unidos **Francia** 

Teléfono: + 1 888 838 3222 Teléfono: + 33 563 825 319

Correo electrónico: techsupport@cepheid.com Correo electrónico: support@cepheideurope.com

La información de contacto de todas las oficinas del servicio técnico de Cepheid está disponible en nuestro sitio web: www.cepheid.com/en/CustomerSupport. Simplying CN salameters compared the transition of the state of the state of the state of the state of the state of the state of the state of the state of the state of the state of the state of the state of the state of t

# **25 Tabla de símbolos**

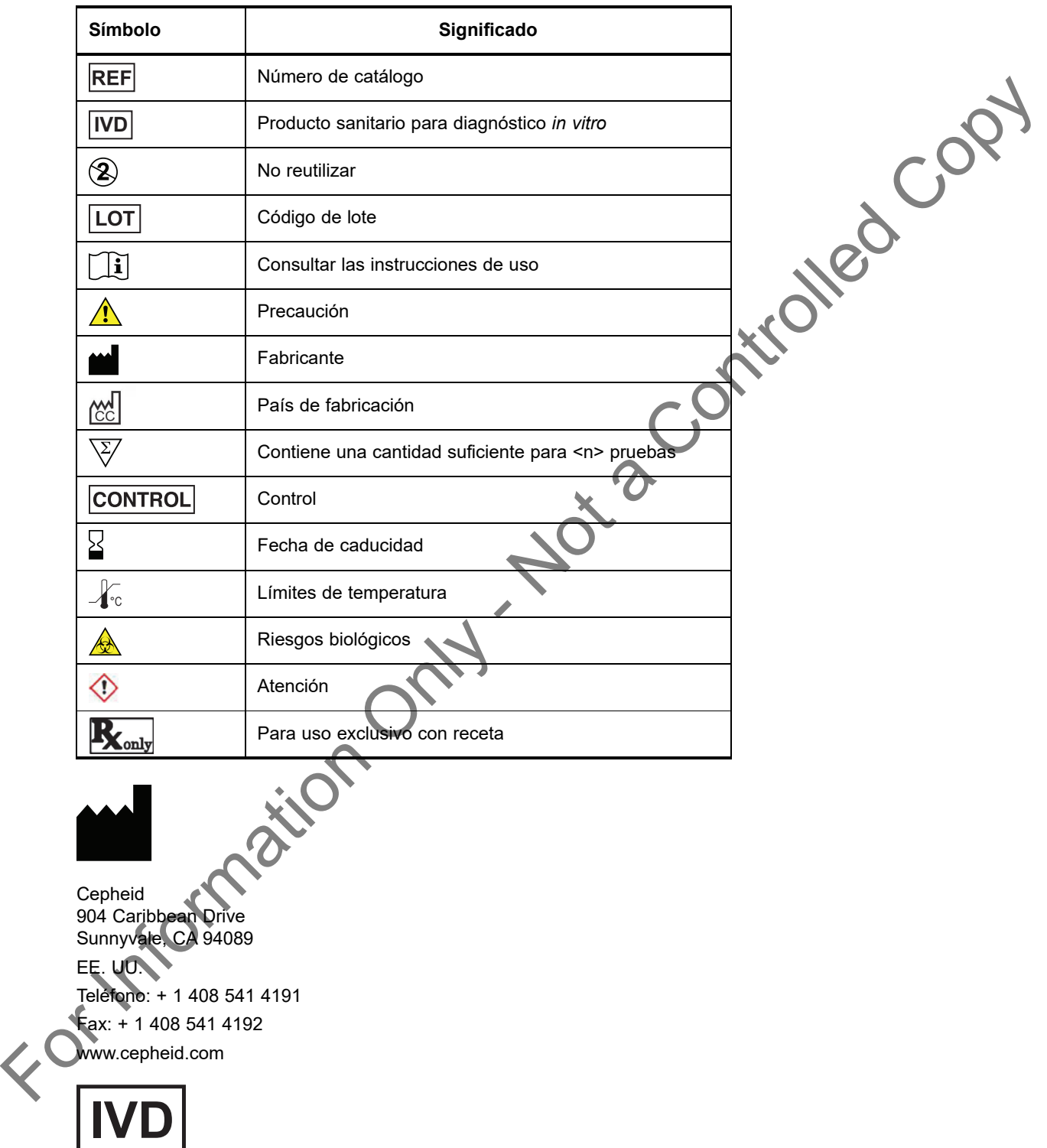